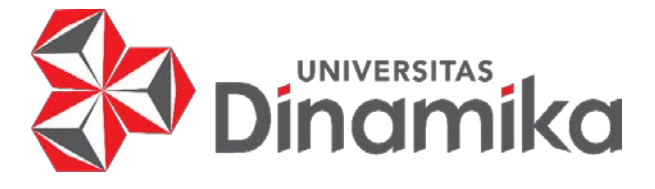

## *ROTARY ENCODER* **SEBAGAI AKTIFATOR DETEKSI OBJEK PADA MOBIL LISTRIK**

**TUGAS AKHIR**

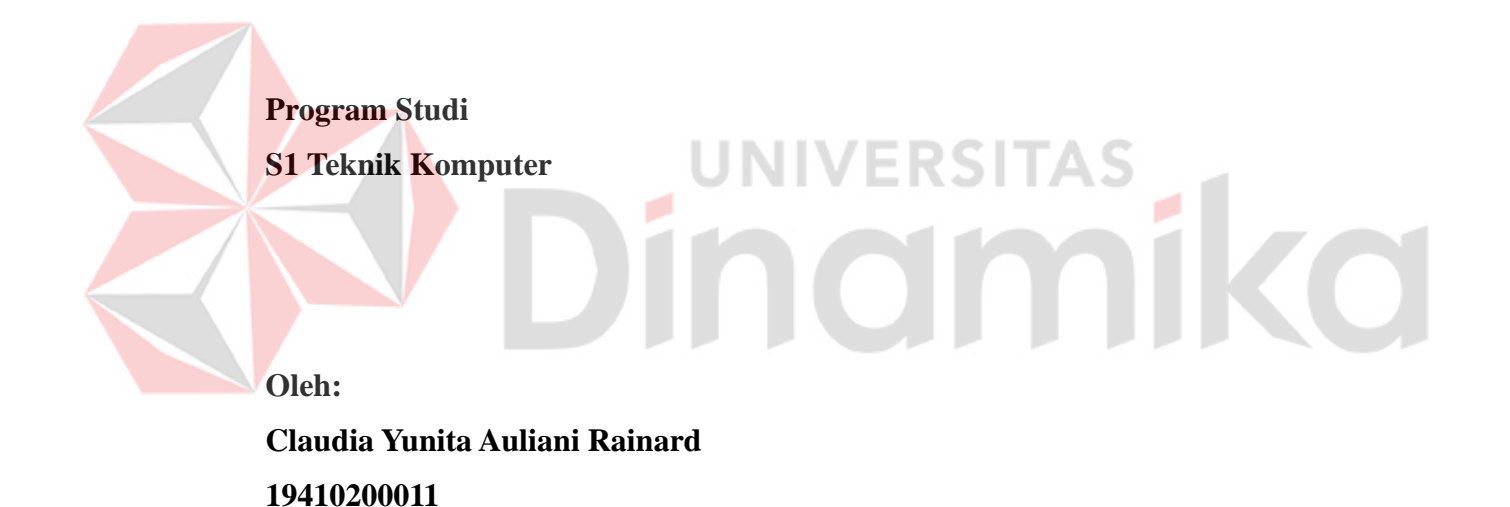

**FAKULTAS TEKNOLOGI DAN INFORMATIKA UNIVERSITAS DINAMIKA 2023** 

## *ROTARY ENCODER* **SEBAGAI AKTIFATOR DETEKSI OBJEK PADA MOBIL LISTRIK**

## **TUGAS AKHIR**

## **Diajukan sebagai salah satu syarat untuk menyelesaikan Program Sarjana Teknik**

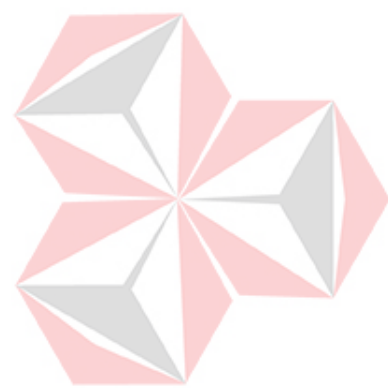

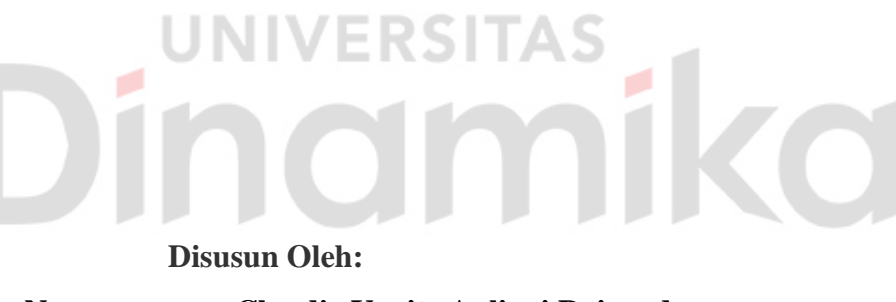

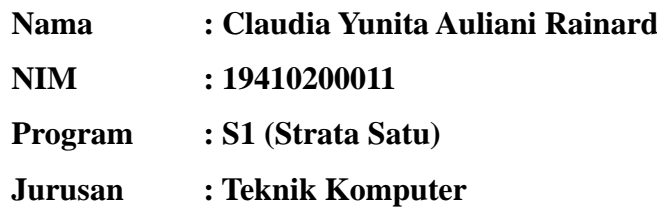

## **FAKULTAS TEKNOLOGI DAN INFORMATIKA UNIVERSITAS DINAMIKA 2023**

## **Tugas Akhir**

## ROTARY ENCODER SEBAGAI AKTIFATOR DETEKSI OBJEK PADA **MOBIL LISTRIK**

Â

Dipersiapkan dan disusun oleh

### Claudia Yunita Auliani Rainard NIM: 19410200011

Telah diperiksa, dibantu, dibahas, dan disetujui oleh Dewan Pembahas

Pada: 1 Agustus 2023

### **Susunan Dewan Pembahas**

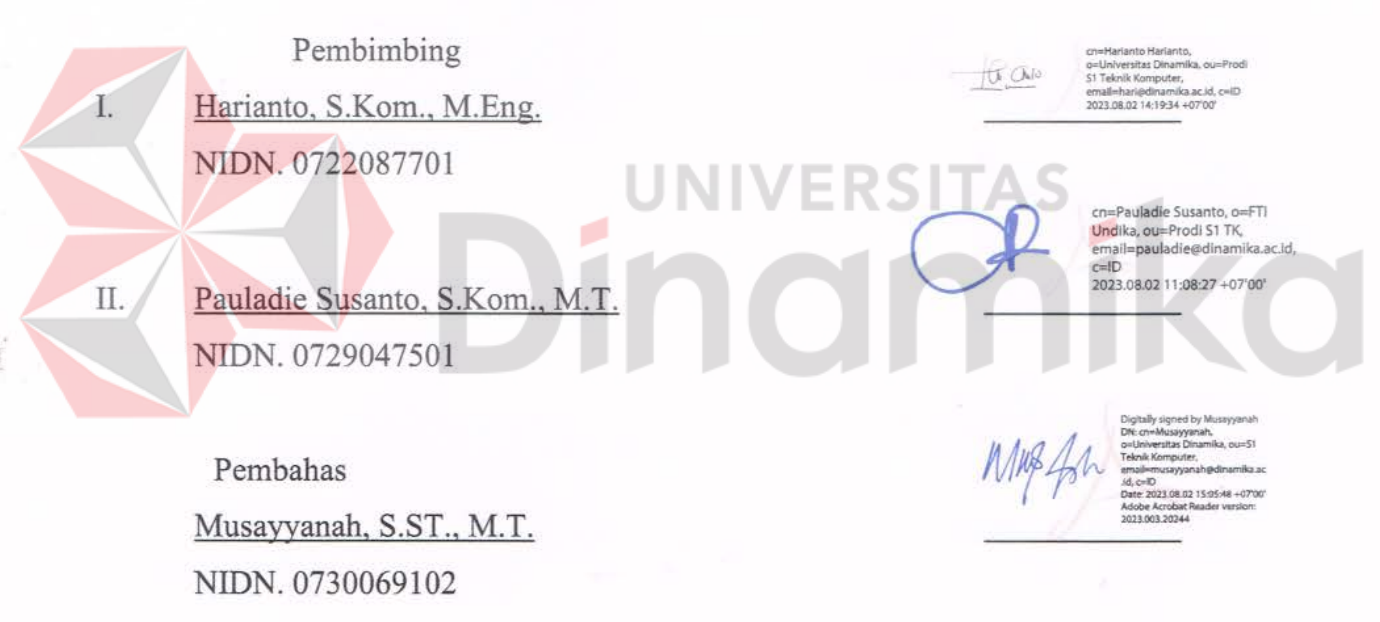

Tugas Akhir ini telah diterima sebagai salah satu persyaratan untuk memperoleh

gelar Sarjana

Digitally signed by Universitas Dinamika Date: 2023.08.03 09:29:52 +07'00'

Tri Sagirani, S.Kom., M.MT.

NIDN. 0731017601 Dekan Fakltas Teknologi dan Informatika UNIVERSITAS DINAMIKA

*"If you can't do it now it's worth to taking a break and trying again. Crying today doesn't mean you'll cry tomorrow or the day after. you're too precious to hurt"* 

*-Byun Baekhyun-*

iv

Dipersembahkan kepada diri sendiri yang telah berusaha dan bertahan sampai akhir. serta kepada keluarga yang selau mendukung. memotivasi. dan mendoakan saya. Beserta semua orang yang membantu. mendukung. dan memotivasi agar dapat menyelesaikan studi sampai akhir..

# **JNIVERSITAS** mika ø nd

#### **PERNYATAAN**

### PERSETUJUAN PUBLIKASI DAN KEASLIAN KARYA ILMIAH

Sebagai mahasiswa Universitas Dinamika, Saya:

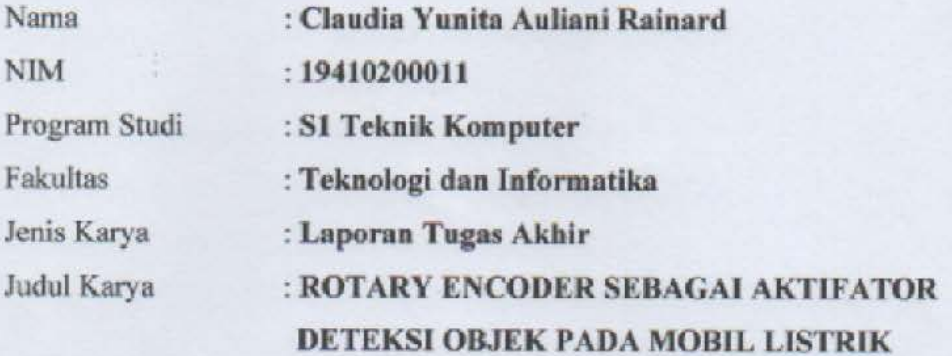

Menyatakan dengan sesungguhnya bahwa:

- 1. Demi pengembangan Ilmu Pengetahuan, Teknologi dan Seni, Saya menyetujui memberikan kepada Universitas Dinamika Hak Bebas Royalti Non-Ekslusif (Non-Exclusive Royalty Free Right) atas seluruh isi/sebagian karya ilmiah Saya tersebut diatas untuk disimpan, dialihmediakan, dan di kelola dalam bentuk pangkalan data (database) untuk selanjutnya didistribusikan atau dipublikasikan demi kepentingan akademis dengan tetap mencantumkan nama Saya sebagai penulis atau pencipta dan sebagai pemilik Hak Cipta.
- 2. Karya tersebut diatas adalah hasil karya asli Saya, bukan plagiat baik sebagian maupun keseluruhan. Kutipan, karya, atau pendapat orang lain yang ada dalam karya ilmiah ini semata-mata hanya sebagai rujukan yang dicantumkan dalam Daftar Pustaka Saya.
- 3. Apabila dikemudian hari ditemukan dan terbukti terdapat tindakan plagiasi pada karya ilmiah ini, maka Saya bersedia untuk menerima pencabutan terhadap gelar kesarjanaan yang telah diberikan kepada Saya.

Demikian surat pernyataan ini Saya buat dengan sebenar-benarnya.

Surabaya, 16 Juni 2022

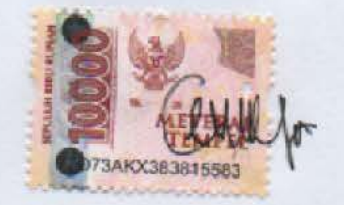

Claudia Yunita Auliani Rainard NIM: 19410200011

#### **ABSTRAK**

<span id="page-6-0"></span>Teknologi otomotif di dunia telah berkembang pesat. Saat ini masyarakat dapat menjumpai kendaraan bermotor dengan berbagai jenis bahan bakar. Salah satunya dengan menggunakan bahan bakar listrik, penggunaan bahan bakar listrik dianggap lebih efisien dan mengurangi polusi yang terjadi di dunia, khususnya di Indonesia. Saat ini mobil listrik dapat dijumpai dimana saja dan dengan berbagai macam fitur yang menarik bagi pengguna, salah satunya adalah fitur Pendeteksi Objek. Sistem Pendeteksi Objek dengan peringatan dini berupa notifikasi suara *buzzer* membantu pengendara mobil listrik untuk mencegah terjadinya kecelakaan lalu lintas. Namun *buzzer* yang terus berbunyi dapat mengganggu konsentrasi pengendara. Pada Tugas Akhir ini penulis mengembangkan teknologi Pendeteksi Objek pada mobil listrik Dinamika (MIKA) agar suara *buzzer* hanya akan berbunyi saat pengendara telah melampaui batas kecepatan yang ditentukan. Pengembangan ini dilakukan dengan menggunakan *Rotary Encoder* sebagai Aktifator dalam mengaktifkan Sistem Deteksi Objek pada mobil listrik sehingga Deteksi Objek aktif saat kecepatan di atas 61 RPM dengan akurasi 100%.

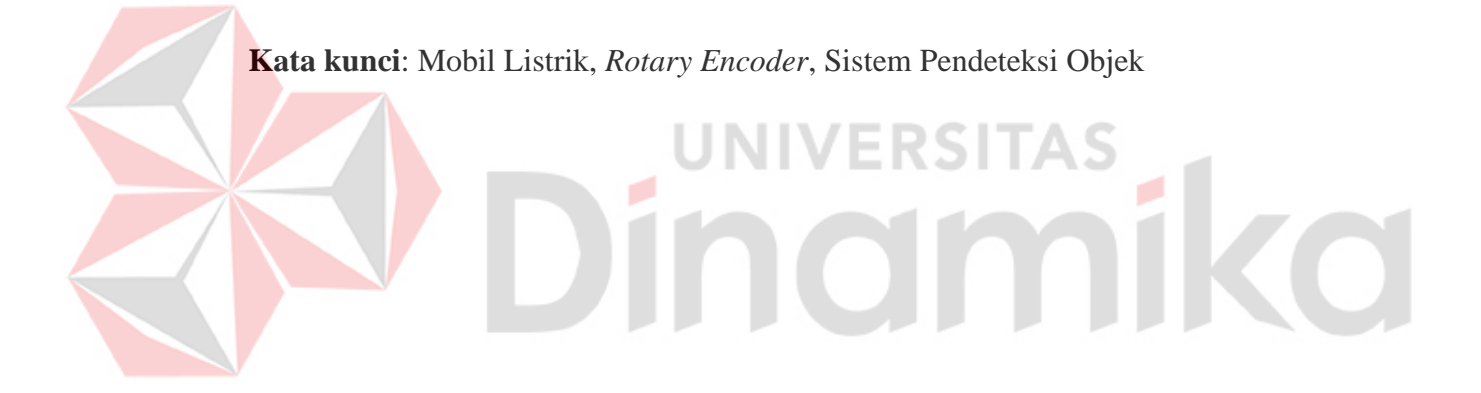

### **KATA PENGANTAR**

<span id="page-7-0"></span>Puji syukur saya panjatkan kepada Tuhan Yang Maha Esa atas segala Rahmat yang telah diberikan-Nya. sehingga penulis dapat menyelesaikan Laporan Tugas Akhir yang berjudul "*Rotary Encoder* Sebagai Aktifator Deteksi Objek Pada Mobil Listrik". Dalam perjalanan menyelesaikan pengerjaan Laporan Tugas Akhir ini penulis banyak mendapatkan bantuan dari berbagai pihak. Oleh karena itu penulis mengucapkan terima kasih kepada:

- 1. Tuhan Yesus Kristus karena kasih karunia-Nya penulis dapat menyelesaikan Laporan Tugas Akhir ini.
- 2. Orang tua dan keluarga besar yang telah memberikan dukungan moral dan material sehingga penulis dapat menempuh dan menyelesaikan Laporan Tugas Akhir ini.
- 3. Bapak Pauladie Susanto, S.Kom., M.T. selaku Ketua Program Studi S1 Teknik Komputer sekaligus sebagai Dosen Pembimbing yang banyak memberikan masukan dan solusi agar Tugas Akhir ini menjadi lebih baik dan penulis dapat menyelesaikan Tugas Akhir ini.
- 4. Bapak Harianto, S.Kom., M.Eng. selaku Dosen Pembimbing yang telah memberikan dukungan berupa motivasi. wawasan dan saran dalam menyelesaikan Tugas Akhir.
- 5. Ibu Musayyanah, S.T., M.T. selaku Dosen Penguji. penulis mengucapkan terima kasih atas bimbingan yang diberikan dan kesempatan serta tuntutan baik secara lisan maupun tertulis sehingga penulis dapat menyelesaikan Laporan Tugas Akhir ini.
- 6. Teman-teman S1 Teknik Komputer Angkatan 2019 Universitas Dinamika. yang telah menemani penulis dalam menempuh jenjang program sarjana.
- 7. Teman-teman serta Alumni komunitas Dinamika Robotik yang telah membantu dan memberikan dukungan moral dalam menempuh jenjang program sarjana.
- 8. Teman-teman terdekat yang tidak dapat saya sebutkan satu-persatu yang telah membantu dengan dukungan dan doa dalam menyelesaikan Tugas Akhir ini.

Semoga dengan adanya laporan ini dapat menjadi media yang bermafaat bagi pembaca dan semua yang berniat untuk mempelajarinya. Penulis juga menyadari terdapat banyak kekurangan dalam penulisan laporan ini. Oleh karena itu, penulis sangat mengharapkan kritik sehingga penulis dapat memperbaiki kesalahan yang ada dan memberikan yang lebih baik lagi.

Surabaya, 13 Juni 2023

Penulis

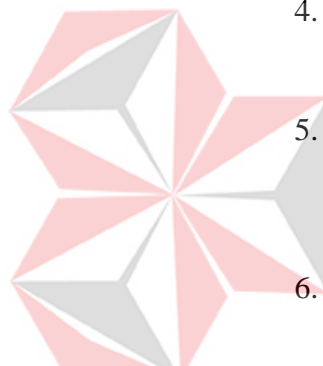

## **DAFTAR ISI**

<span id="page-8-0"></span>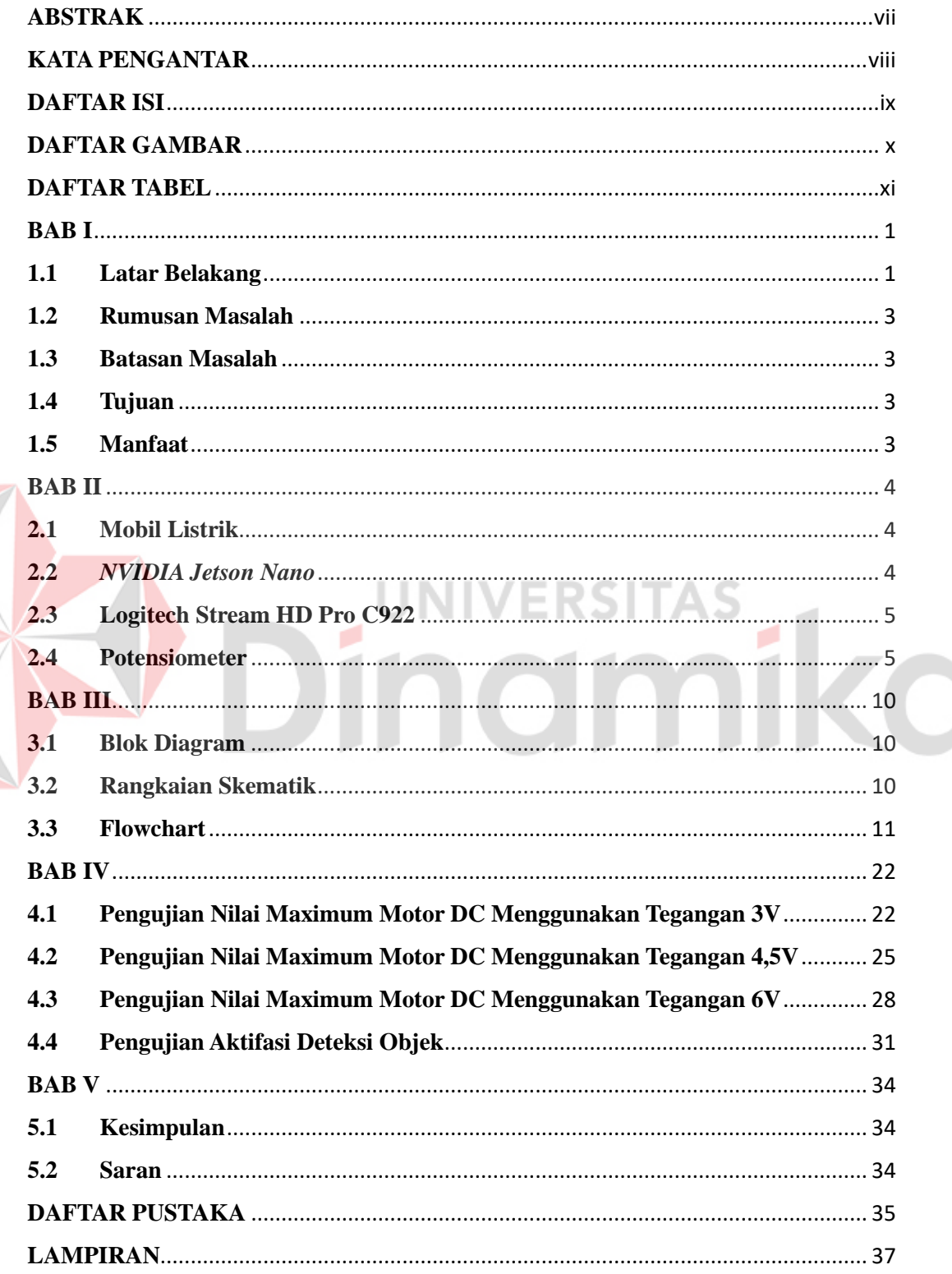

E

## **DAFTAR GAMBAR**

<span id="page-9-0"></span>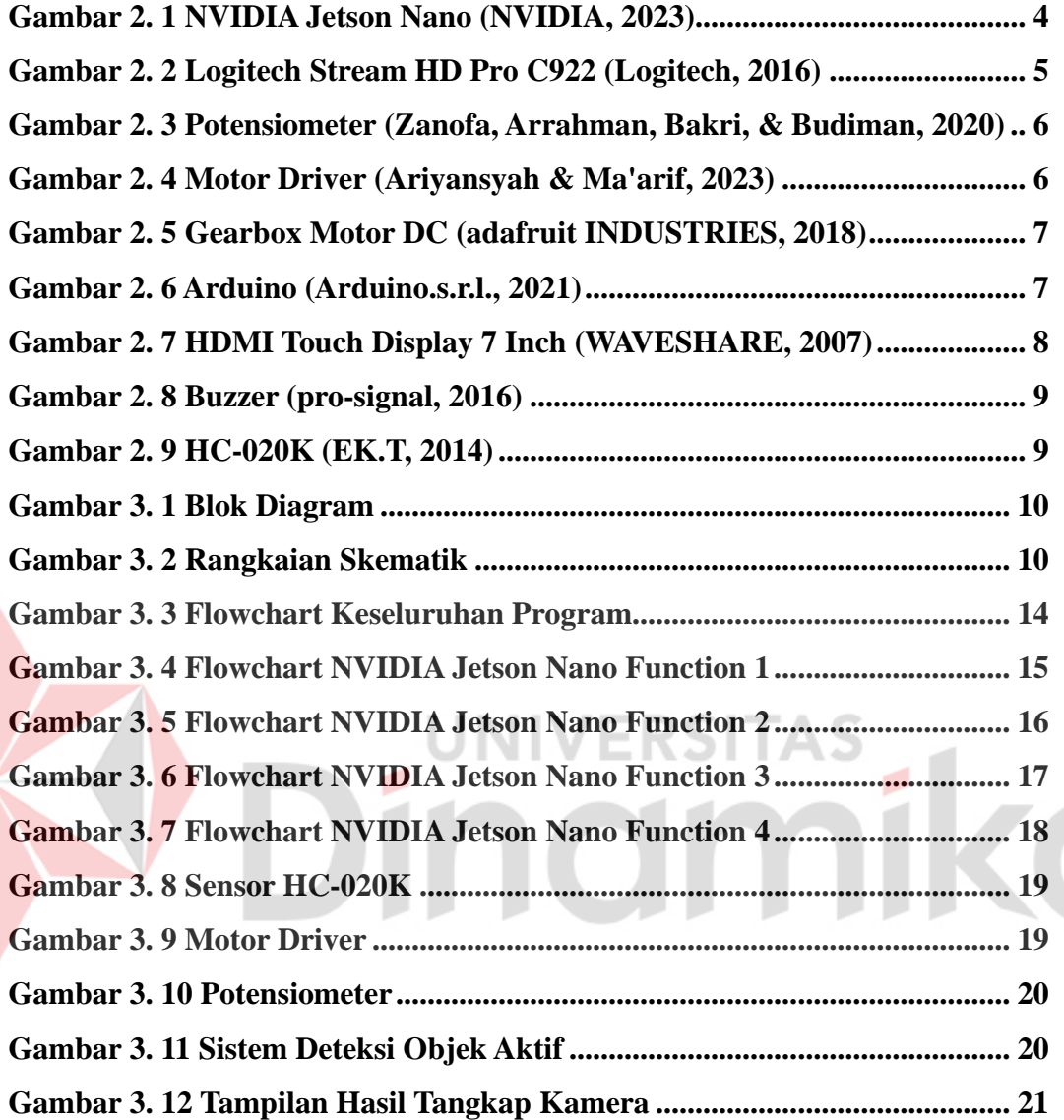

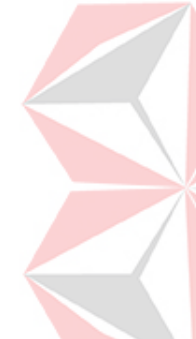

### **DAFTAR TABEL**

<span id="page-10-0"></span>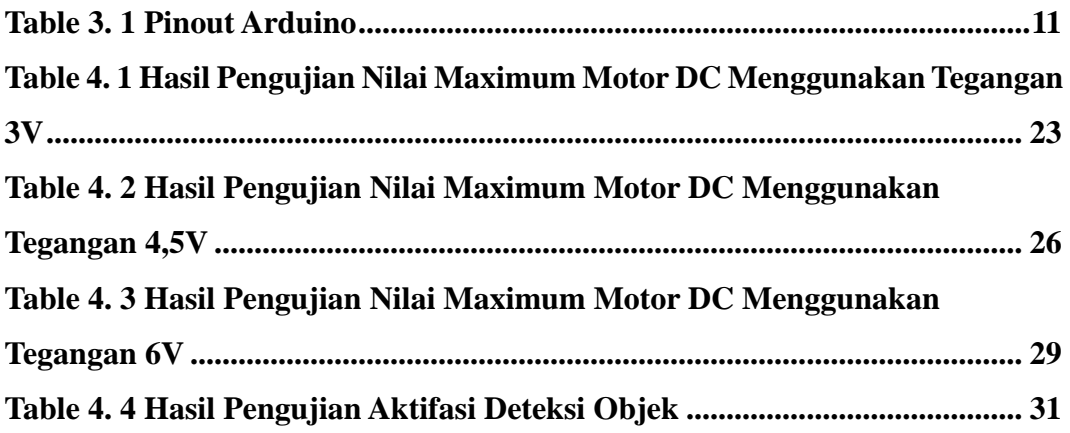

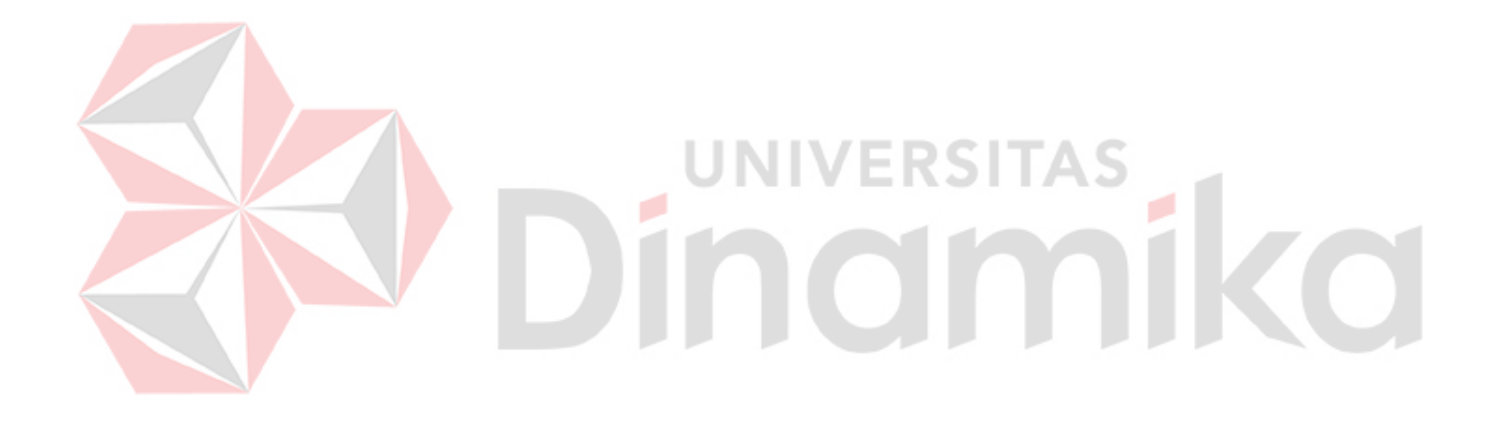

## **BAB I PENDAHULUAN**

#### <span id="page-11-1"></span><span id="page-11-0"></span>**1.1 Latar Belakang**

Pencemaran udara telah menyebabkan perubahan suhu yang tidak normal dalam kehidupan sehari-hari. Salah satu yang mendorong terjadinya pencemaran udara adalah dengan perkembangan transportasi yang semakin tinggi di permintaan pasar. Saat ini diketahui bahwa pengaruh polusi udara juga dapat menyebabkan pemanasan Efek Rumah Kaca (ERK) yang akan menimbulkan pemanasan global (Siburian, 2020).

Transportasi merupakan salah satu penghasil polusi udara terbesar di dunia. Kontribukusi kendaaraan bermotor dalam menyumbangkan polusi di kota-kota besar berkisar sebanyak 60-70%, sangat tinggi jika dibandingkan dengan polusi yang dihasilkan oleh industri yang hanya berkisar 10-15% (Ismiyati, Marlita, & Saidah, 2014).

Salah satu solusi untuk mengurangi pencemaran udara adalah dengan menggunakan kendaran bebas emisi seperti mobil listrik. Jika dibandingkan dengan kendaraan bermotor berbahan bakar fosil (fossil fueled-based vehicle) maka mobil listrik lebih unggul dalam hal meminimalisir penyumbangan polusi udara dan pemanasan global (carbon footprint) di Indonesia (Rahman & Fahruzi, 2022).

Salah satu keunggulan mobil listrik adalah tidak menghasilkan emisi yang sama dengan kendaraan bermotor lainnya, selain itu juga mengurangi emisi gas rumah kaca karena tidak membutuhkan bahan bakar fosil sebagai bahan bakar utamanya. Namun, seiring kemajuan teknologi, mobil listrik juga dikembangkan dengan fitur-fitur modern termasuk penggunaan fungsi Deteksi Objek.

Universitas Dinamika telah melakukan pengembangan sebuah teknologi mobil listrik yang dilakukan oleh mahasiswa S1 Teknik Komputer, mobil listrik

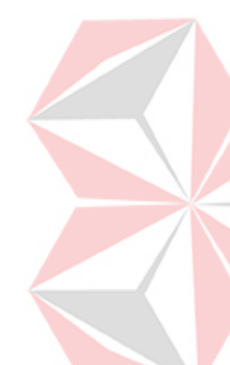

tersebut kemudian diberi nama MIKA. Terdapat banyak teknologi yang dikembangkan pada MIKA, salah satunya adalah pengembangan teknologi Deteksi Objek oleh saudara Zendi Zakaria Raga Permana.

Teknologi Deteksi Objek sendiri digunakan untuk mengenali orang maupun kendaraan yang kemudian dikirimkan sebagai peringatan kepada pengemudi untuk menghentikan kendaraan yang dikendarainya. Namun, keterbatasan fungsi ini adalah program selalu mendeteksi keberadaan orang dan kendaraan, bahkan saat kendaraan diam.

Oleh karena itu, perlu ditambahkan fungsi yang memungkinkan mobil mendeteksi kecepatan dengan sensor yang kemudian diolah menjadi sinyal yang dikirim ke fungsi Deteksi Objek dan kemudian fungsi Deteksi Objek aktif saat kecepatan terdeteksi.

Sensor yang digunakan untuk mendeteksi kecepatan pada Tugas Akhir ini adalah Speed Rotary Encoder HC-020K. Pengertian Encoder sendiri adalah sebuah rangkaian yang dapat berfungsi mengkonversi suatu data kedalam bentuk data baru yang digunakan untuk mengkonversi bilangan ke system bilangan lainnya (Akbar, Ismail, & Rachmilda, 2020). Prinsip kerja *Encoder* adalah mengubah data sedemikian rupa sehingga penerima dapat menerima informasi secara utuh. Penerima yang memiliki *Decoder* yang dapat mengambil data yang dikonversi oleh *Encoder*.

Sensor *Encoder* digunakan untuk mengukur gerakan rotasi motor. *Rotary Encoder* berbentuk *disk* yang memiliki beberapa lubang transparan dan beberapa yang tidak dapat ditembus oleh cahaya yang berjejer di sepanjang tepi disk untuk mengukur kecepatan (Ghany, Kabib, Qomaruddin, & Hidayat, 2020).

Pada Tugas Akhir ini akan dilakukan pemasangan *Rotary Encoder* sehingga data putaran yang didapatkan dari motor akan diubah menjadi kecepatan yang kemudian diproses sebagai batas minimum untuk mengaktifkan sistem Deteksi Objek yang ada pada mobil listrik.

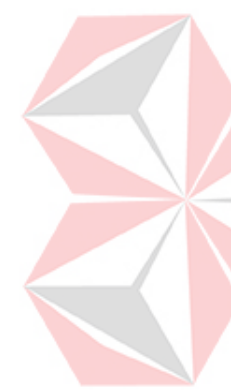

#### <span id="page-13-0"></span>**1.2 Rumusan Masalah**

Bagaimana mendeteksi suatu putaran pada roda kendaraan dengan menggunakan *Rotary Encoder* sebelum mengaktifkan fitur Deteksi Objek pada Mobil Listrik.

#### <span id="page-13-1"></span>**1.3 Batasan Masalah**

Dalam pembuatan Tukas Akhir ini. pembahasan masalah dibatasi pada beberapa hal berikut:

- 1. Deteksi Objek hanya mendeteksi objek manusia dan kendaraan yang tertangkap oleh kamera.
- 2. Pengimplementasian hanya pada cahaya terang

### <span id="page-13-2"></span>**1.4 Tujuan**

Tugas Akhir ini bertujuan untuk mendeteksi putaran pada roda kendaraan dengan menggunakan *Rotary Encoder* sebelum mengaktifkan fitur Deteksi Objek. ۰

### <span id="page-13-3"></span>**1.5 Manfaat**

Dari Tugas Akhir ini dapat diperoleh manfaat sebagai berikut:

- 1. Memudahkan pengemudi dalam berkendara.
- 2. Memberi peringatan dini kepada pengemudi jika terdapat halangan di sekitar mobil.

### **BAB II LANDASAN TEORI**

#### <span id="page-14-1"></span><span id="page-14-0"></span>**2.1 Mobil Listrik**

Mobil listrik adalah kendaraan yang menggunakan baterai sebagai bahan bakar penggeraknya. Mobil listrik sangat populer pada akhir abad ke-19 dan awal abad ke-20. Keunggulan mobil listrik adalah tidak menghasilkan gas emisi seperti kendaraan bermotor lainnya sehingga mengurangi dampak efek rumah kaca.

#### <span id="page-14-2"></span>**2.2** *NVIDIA Jetson Nano*

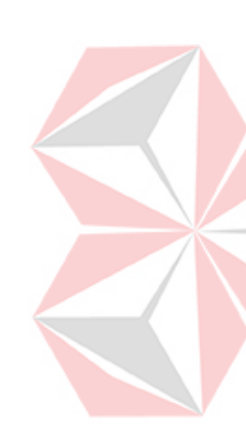

*NVIDIA Jetson Nano* adalah mini processor ARM Cortex-A57 CPU Quadcore 64 Bit dengan 128 GPU (CUDA) Cores yang mempunyai kemampuan komputasi hingga 472 GFlops dengan artian memiliki kecepatan pengolahan data sebesar 472 milyar *floating-point* per detik. *NVIDIA Jetson Nano* mendukung sejumlah *framework development* untuk keperluan kecerdasan buatan, seperti TensorFlow, PyTorch, Caffe, Keras, dan MXNet. Hal tersebut memungkinkan seorang programmer dapat membangun sebuah mesin dengan sistem kecerdasan buatan yang otonom dan kompeks dengan mengimplementasikan kemampuan seperti *image recognition, object detection, localization, pose estimation, semantic segmentation, video enhacement,* dan *intelegent analytics*.

<span id="page-14-3"></span>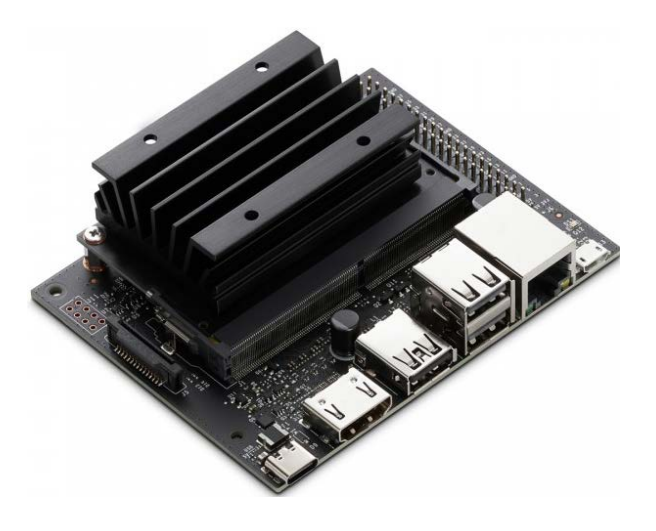

Gambar 2. 1 NVIDIA Jetson Nano (NVIDIA, 2023)

#### <span id="page-15-0"></span>**2.3 Logitech Stream HD Pro C922**

Kamera dengan pilihan Full 1080p pada 30fps atau HD 720p yang super cepat pada 60 fps. Tayangkan dengan menggunakan audio no-drop, autofocus, dan bidang pandang diagonal 78°.

HD autofocus dan light correction yang mendukung untuk meningkatkan kualitas vidio high-definition saat kondisi cahaya minimalis. C922 Pro juga memiliki dua mikrofon tipe omni-directional yang dapat mengambil suara dari berbagai sudut sehingga dapat menghasilkan suara yang lebih jelas.

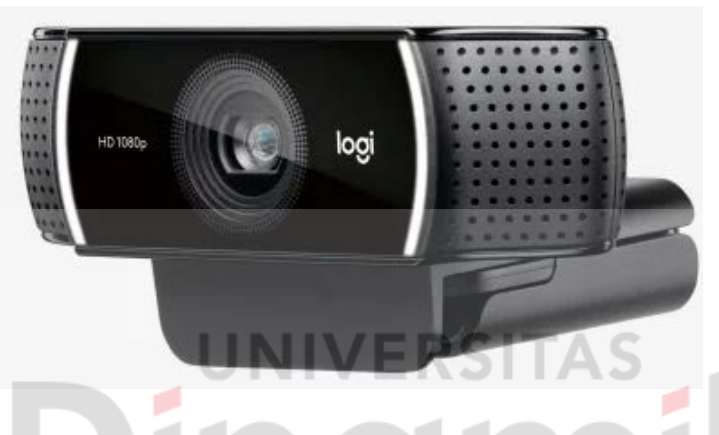

Gambar 2. 2 Logitech Stream HD Pro C922 (Logitech, 2016)

#### <span id="page-15-2"></span><span id="page-15-1"></span>**2.4 Potensiometer**

Potensiometer adalah resistor tiga terminal dengan samungan geser yang membentuk pembagi tegangan dapat disetel. Potensiometer biasanya digunakan untuk mengendalikan peranti elektronik seperti pengendali suara pada penguat. Potensiometer digunakan untuk menyetel taraf isyarat analog dan sebagai pengendali masukan untuk sirkuit elektronik.

#### **POTENSIOMETER**

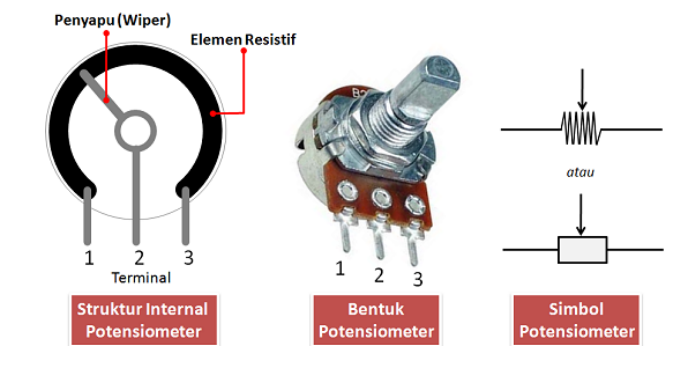

<span id="page-16-0"></span>Gambar 2. 3 Potensiometer (Zanofa, Arrahman, Bakri, & Budiman, 2020)

#### **2.5 Motor Driver**

Motor driver adalah modul motor driver yang digunakan untuk mengontrol kecepatan dan arah putaran pada motor DC. Motor driver yang digunakan pada Tugas Akhir ini adalah motor driver dengan model L298N. L298N menggunakan IC L298N dengan konstruksi H-Bridge. Dalam IC L298N terdapat Transistor Transistor Logic (TTL) dengan gerbang logika NAND untuk merubah arah putaran motor.

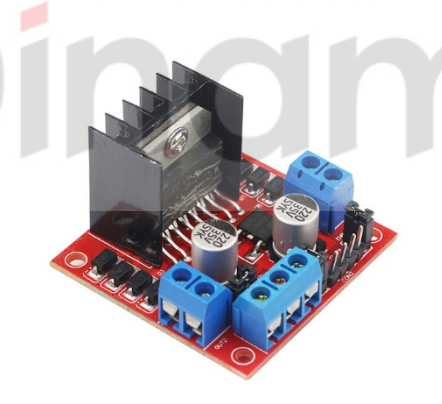

Gambar 2. 4 Motor Driver (Ariyansyah & Ma'arif, 2023)

#### <span id="page-16-1"></span>**2.6 Gearbox Motor DC**

Gearbox adalah salah satu komponen yang digunakan sebagai sistem transmisi untuk menggerakkan poros mesin atau umpan dari motor. Gearbox juga digunakan untuk mengatur kecepatan putaran maju dan mundur. TT Gearbox Motor DC merupakan motor dasar yang tidak memiliki Encoder bawaan dan kontrol kecepatan. TT Gearbox Motor DC memiliki 3 maximum

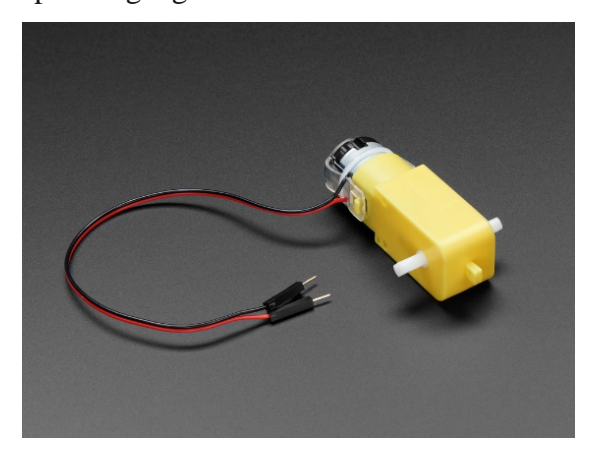

Gambar 2. 5 Gearbox Motor DC (adafruit INDUSTRIES, 2018)

## <span id="page-17-0"></span>**2.7 Arduino Uno**

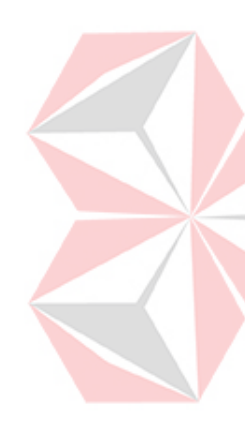

Arduino Uno merupakan mikrokontroler berbasis ATmega 328 yang memiliki 12 pin output digital. 6 pin digunakan sebagai output PW, 6 pin sebagai input analog. Pin digtal pada arduino dapat digunakan sebagai input dan output dengan fungsi pinMode(), digitalwrite(), dan digitalRead(). Pin arduino dapat menerima arus maksimum sebesar 40mA dan hambatan pull-up 20-50k Ohm. Arduino Uno berkomunikasi dengan computer atau mikrokontroler lainnya seperti komunikasi serial UART TTL pada pin digital 0 dan 1.

<span id="page-17-1"></span>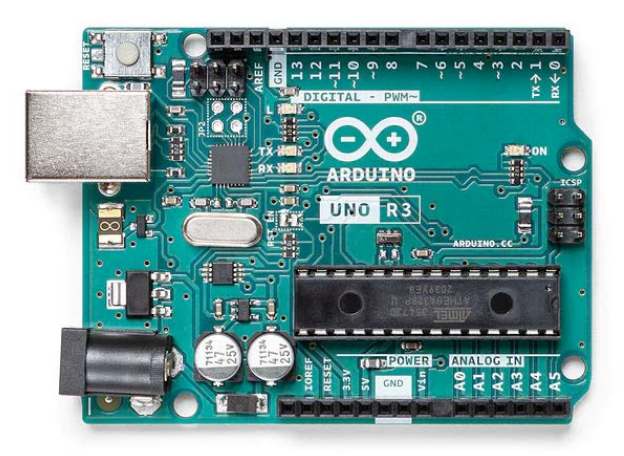

Gambar 2. 6 Arduino (Arduino.s.r.l., 2021)

#### **2.8 HDMI Touch Display 7 Inch**

HDMI Touch Display memiliki struktur anti-interferensi kabel LCD FFC, lebih stabil untuk keperluan industri. Perlindungan EMI dan ESD memenuhi sertifikat CE. Penyesuaian voltase VCOM untuk mengoptimalkan efek tampilan. Penerjemah protokol USB mengubah sinyal sentuh menjadi protokol multi-sentuh standar untuk mencapai kontrol multi-sentuh yang mulus. Bantalan solder USB dan catu daya antarmuka USB yang dapat dilepas, mudah untuk menyambungkan catu daya eksternal. Panel solder penyetelan lampu latar input sinyal PWM untuk menyesuaikan kecerahan lampu latar dan memperpanjang usia layer.

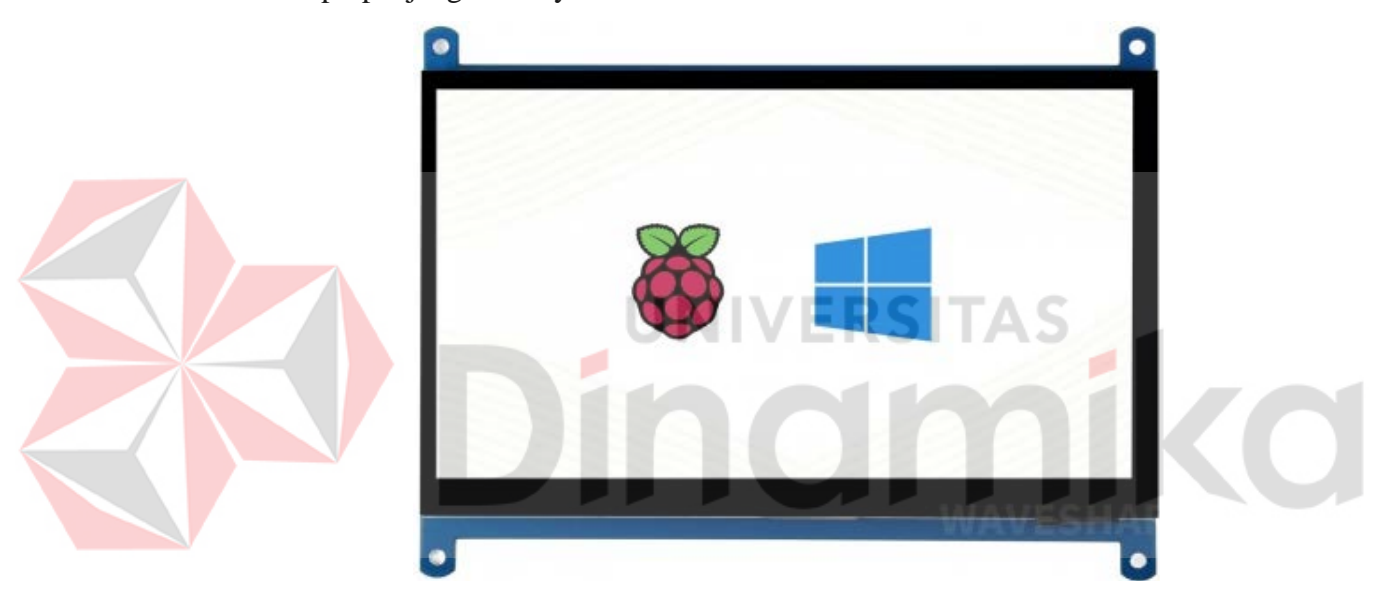

Gambar 2. 7 HDMI Touch Display 7 Inch (WAVESHARE, 2007)

### <span id="page-18-0"></span>**2.9 Buzzer**

Buzzer merupakan komponen elektronik yang menghasilkan gelombang suara. Buzzer menghasilkan getaran suara ketika dialiri tegangan listrik tertentu. tergantung dari bentuk dan ukuran buzzer itu sendiri. Pada umumnya buzzer banyak digunakan sebagai alat alarm. karena cukup mudah digunakan yaitu dengan memberikan tegangan masukan. buzzer menghasilkan getaran suara berupa gelombang suara yang dapat didengar oleh manusia.

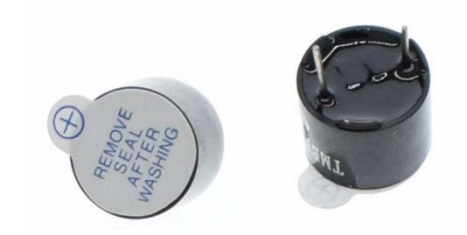

Gambar 2. 8 Buzzer (pro-signal, 2016)

### <span id="page-19-0"></span>**2.10Modul HC-020K**

 Encoder yang menghitung putaran roda biasanya menggunakan *disk* yang dibagi menjadi beberapa slot. Pelat sensor dipasang pada bagian roda yang berputar. baik pada roda itu sendiri maupun pada poros motor. Saat motor berputar, pelat Encoder juga ikut berputar. Modul HC-020K memiliki 3 pin yaitu pin VCC (5V), pin GND (ground/0V), dan pin output (OUT). Struktur modul HC-020K berpusat pada IC LM393 dan tidak ada histeresis yang menyebabkan kondisi tidak stabil di sekitar titik transisi.

S

<span id="page-19-1"></span>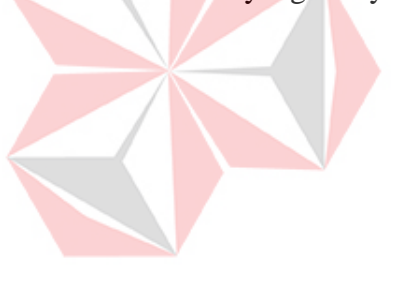

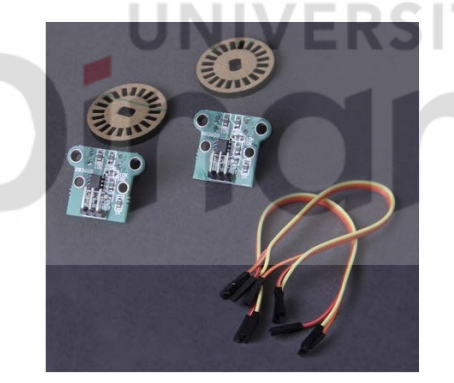

Gambar 2. 9 HC-020K (EK.T, 2014)

### **BAB III METODOLOGI PENELITIAN**

#### <span id="page-20-1"></span><span id="page-20-0"></span>**3.1 Blok Diagram**

Gambar 3.1 merupakan perancangan prototype dengan input yang berasal dari Potensiometer sebagai penggerak Motor Driver yang akan dideteksi oleh *Rotary Encoder* dan diproses di Arduino Uno yang kemudian dikirim untuk diolah oleh NVIDIA Jetson Nano untuk memberikan output berupa tampilan hasil pada LCD dan juga notifikasi peringatan buzzer.

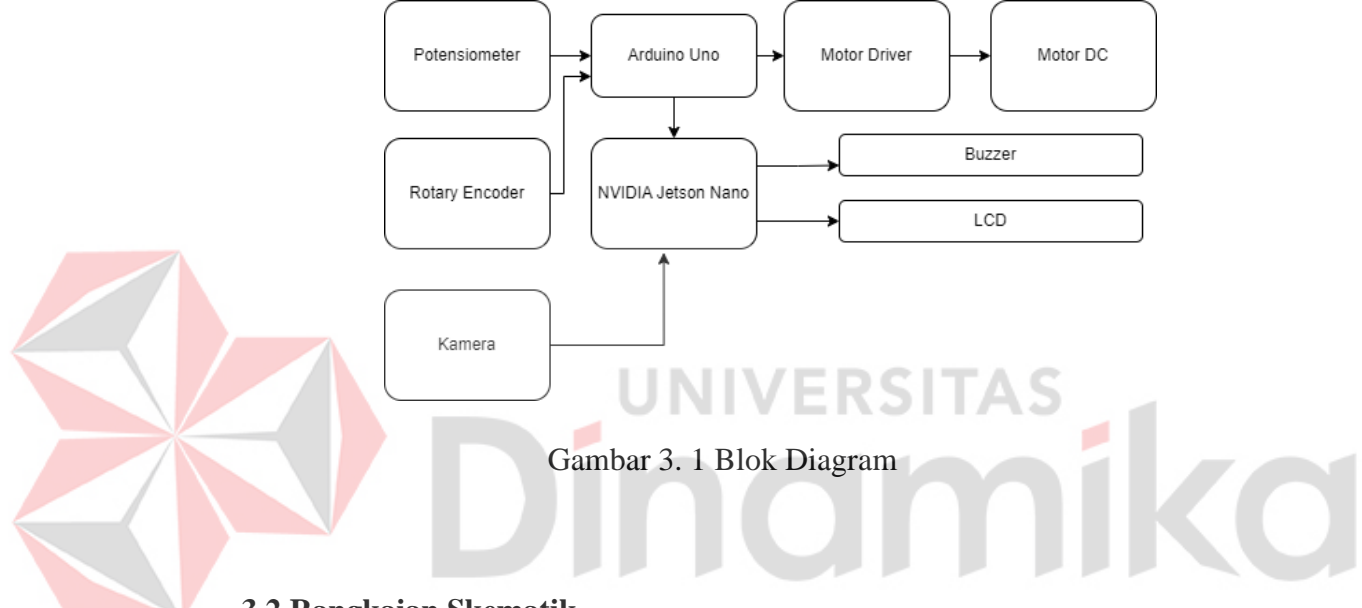

<span id="page-20-3"></span><span id="page-20-2"></span>**3.2 Rangkaian Skematik** 

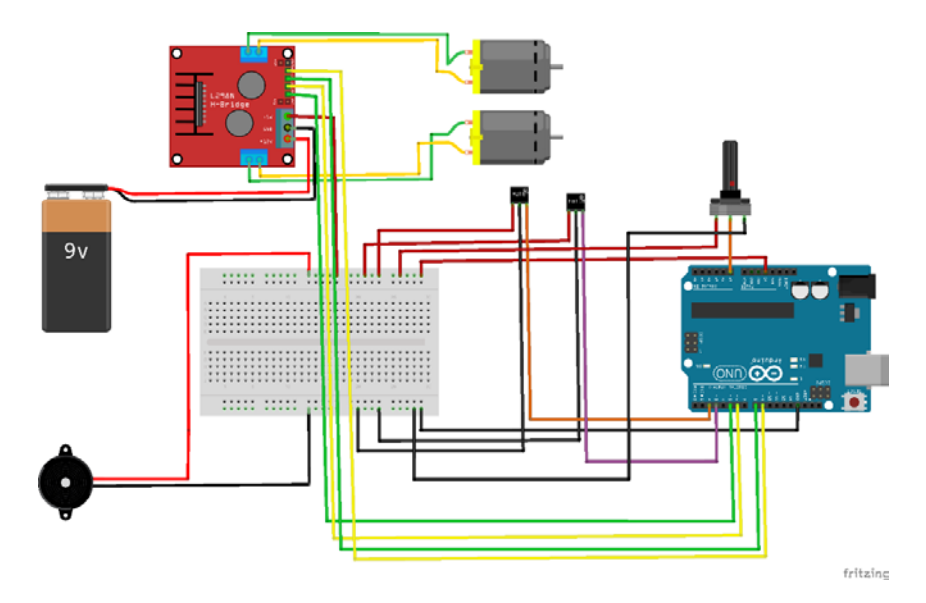

<span id="page-20-4"></span>Gambar 3. 2 Rangkaian Skematik

<span id="page-21-1"></span>Table 3. 1 Pinout Arduino

| Komponen                        | <b>Pin Out</b>                       |
|---------------------------------|--------------------------------------|
| <b>L29N</b>                     | $5$ (IN1), 6 (IN2), 8 (IN3), 9 (IN4) |
| Potensiometer                   | A <sub>0</sub>                       |
| Speed Module Rotary Encoder 2,3 |                                      |

#### <span id="page-21-0"></span>**3.3 Flowchart**

Berdasarkan Gambar 3.3, dapat dijelaskan bahwa program akan menginisialisasi adc, dataakhir, value1, value2, rpm1, rpm2, firstbtn1 dan firstbtn2. Selanjutnya program menyimpan nilai const nyte sensor1 dan const byte sensor2 pada nilai konstan 2 dan 3, lalu program juga menyimpan nilai 0 pada int lubang1 dan int lubang2. Selanjutnya program mendeklarasikan interval tipe unsigned long dan menginisialisasikannya dengan nilai 1000, dalam hal ini 1000 mewakili interval waktu milidetik. Program selanjutnya menginisialisasikan previousMillis dengan tipe unsigned long dan diberi nilai 0. Selanjutnya program menginisialisasi lasbtn1 dan lasbtn2 yang kemudian kedua data diberi nilai 0.

Program kemudian masuk ke sub program pertama yaitu voir rotary 1, pada sub program ini program mengambil waktu dalam milidetik menggunakan milis() dan menetapkannya ke variable firstbtn1, selanjutnya program masuk ke percabangan dimana program memeriksa apakah waktu yang berlalu sejak lastbtn1 diakatifkan lebih besar dari 10 milidetik, ini dilakukan agar menghindari perhitungann berkali-kali dalam waktu singkat, jika waktu yang berlalu lebih dari 10 milidetik maka program menjalankan perintah benar dengan menambahkan nilai pada variable lubang1. Kemudian program menetapkan variable value1 ke true, kemudian program memperbarui lasbtn1 dengan nilai firstbtn1. Namun jika program percabangan mendapat jawaban tidak benar maka program akan berhenti.

Program masuk ke sub program kedua yaitu void rotary2, pada sub program ini program mengambil waktu dalam milidetik menggunakan milis() dan menetapkannya ke variable firstbtn2, selanjutnya program

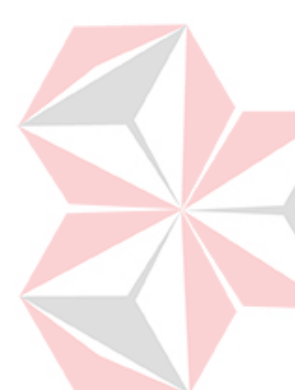

masuk ke percabangan dimana program memeriksa apakah waktu yang berlalu sejak lastbtn2 diakatifkan lebih besar dari 10 milidetik, ini dilakukan agar menghindari perhitungann berkali-kali dalam waktu singkat, jika waktu yang berlalu lebih dari 10 milidetik maka program menjalankan perintah benar dengan menambahkan nilai pada variable lubang2. Kemudian program menetapkan variable value1 ke true, kemudian program memperbarui lasbtn2 dengan nilai firstbtn2. Namun jika program percabangan mendapat jawaban tidak benar maka program akan berhenti.

Selanjutnya program masuk ke void setup, pada program ini program mengonfigurasi dan mengaktifkan pin 2 dan 3 sebagai input dengan resistor pull-up. Program kemudian menjalankan program interrupt, dimana setiap kali pin 2 dan 3 mengalami *falling* maka fungsi rotary 1 akan diaktifkan untuk menangani interrupt. Selanjutnya program menyimpan variabel in1, in2, in3, in4 dan potensio sebagai output. Kemudian program menginisialisasikan komunikasi serial yang digunakan untuk mengirim data.

Program selanjutnya menjalankan fungsi void loop, yang diawali dengan membuat variabel bernama currentMillis dan menugaskan millis() aktif.. Program memulai fungsi percabangan jika nilai interval lebih besar atau sama dengan waktu yang telah dilewati. Jika benar maka program kemudian menyimpang variabel previousMillis sebahai millis(). Program kemudian menghitung nilai rpm1 dan rpm2 dengan membagi nilai masingmasing lubang1 dan lubang2 dibagi 40 dan dikali 60, lubang1 dan lubang2 dibagi 40 karena jumlah lubang dan bukan lubang pada rotary berjumlah 40 dan dikali 60 agar mendapatkan satuan waktu menit. Selanjutnya program menyimpang nilai 0 pada variabel lubang1 dan lubang2 kemudian program mengulang program percabangan. Jika percabangan mendapatkan nilai tidak benar maka program masuk ke percabangan kedua jika value1 dan value2 benar maka program akan menyimpan false sebagai variabel1 dan variabel2, jika pada percabangan ini hasilnya tidak benar maka program akan mengulangi program looping pada void loop, namun jika program benar maka program akan mengirim data kepada NVIDIA Jetson Nano

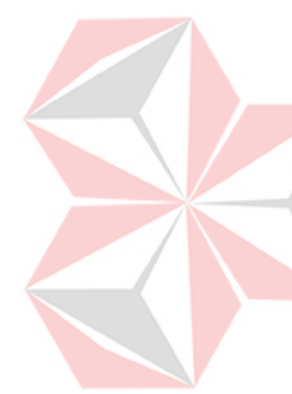

dengan menggunakan komunikasi serial. Pada NVIDIA Jetson Nano, program akan menerima data melalui serial yang dimana Jetson membaca nilai pada serial monitor Arduino, selanjutnya pada NVIDIA Jetson Nano program memulai sub program def starts().

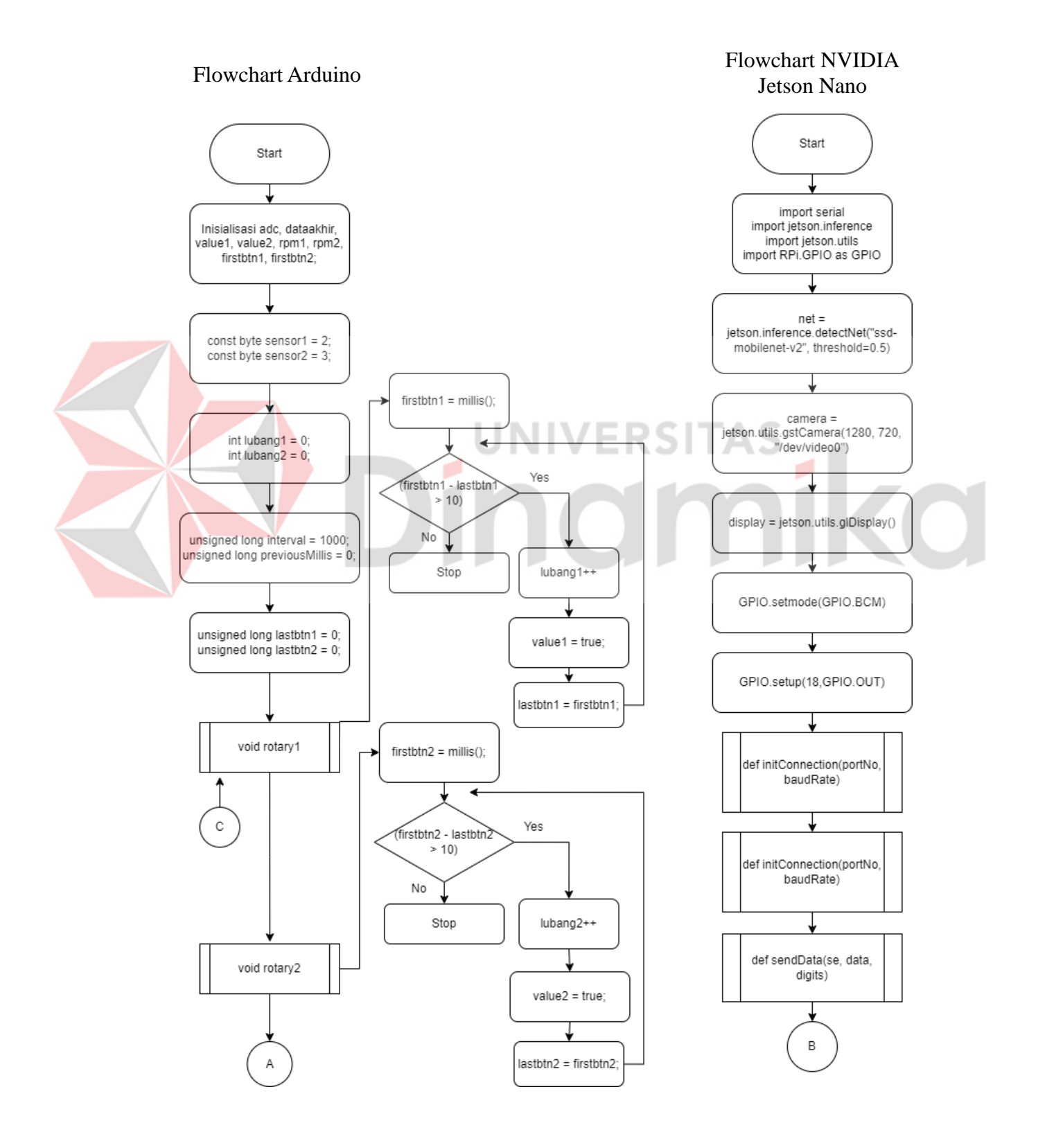

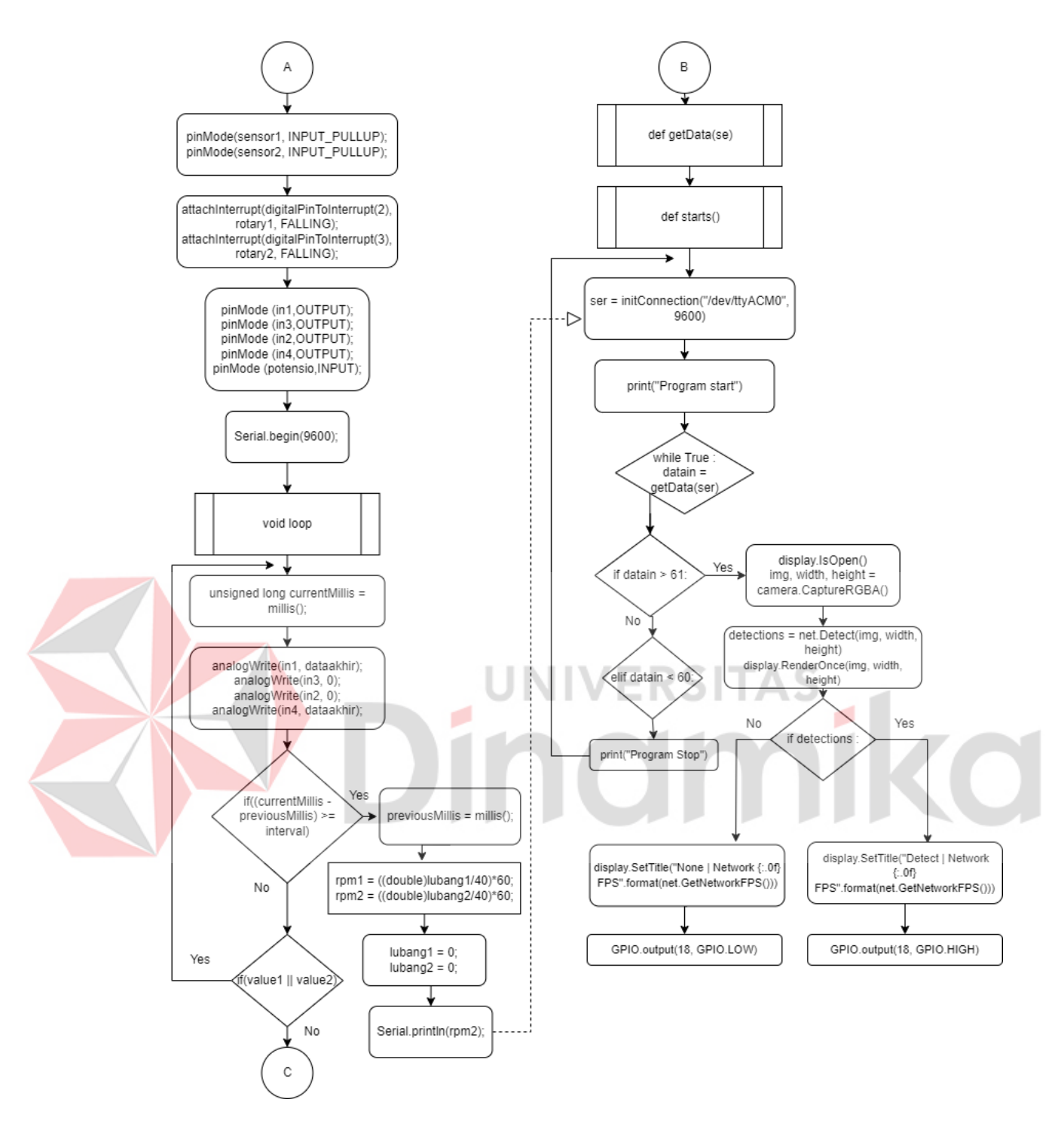

<span id="page-24-0"></span>Gambar 3. 3 Flowchart Keseluruhan Program

#### **3.3.1. Flowchart NVIDIA Jetson Nano Function 1**

Program mendefinisikan function initConnection(portNo,beudRate) kemudian program menjalankan blok kode try dengan menampilkan print("DEVICE CONNECTED") return ser. Program akan menampilkan print("DEVICE NOT CONNECTED") jika terjadi pengecualian

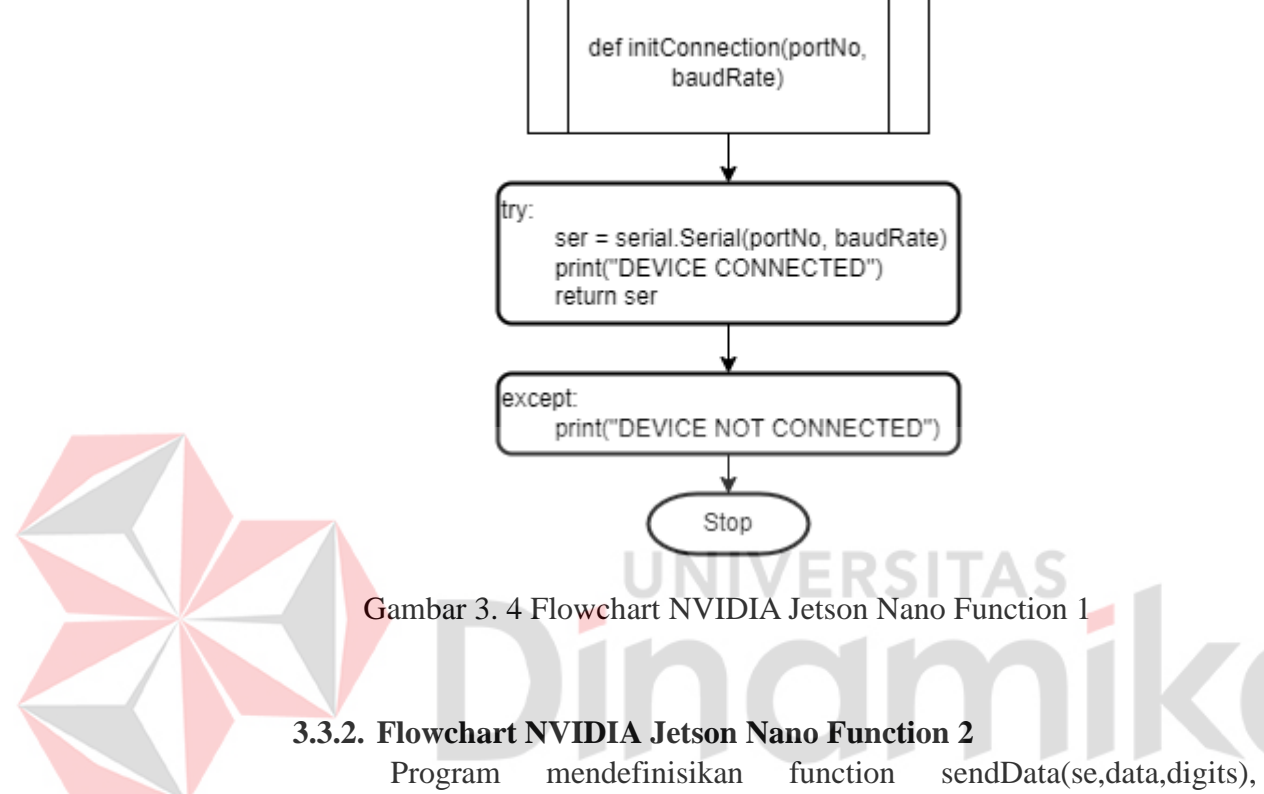

<span id="page-25-0"></span>kemudian melakukan peninjauan pada perulangan for dengan for d in data: myString  $+=$  str(d).zfill(digits) apabila "YA" maka menjalankan blok kode try se.write(myString.encode()) print(myString). apabila tidak memenuhi standar maka keluar pernyataan "TIDAK" dengan menampilkan print("Data Transfer Failed")

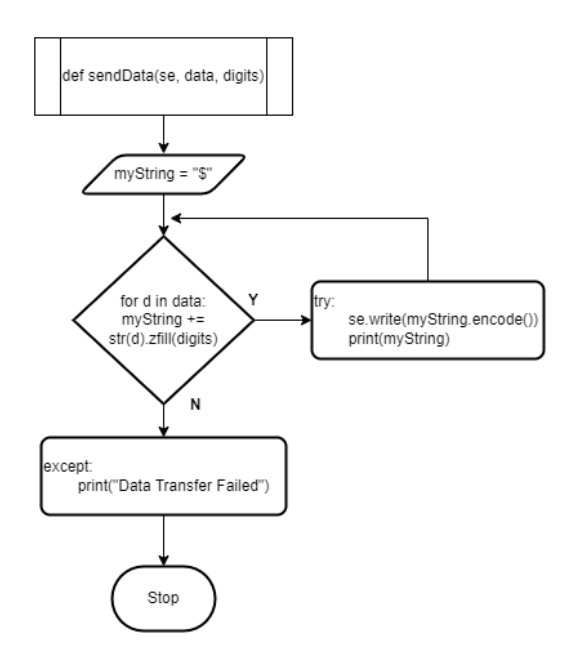

Gambar 3. 5 Flowchart NVIDIA Jetson Nano Function 2

#### <span id="page-26-0"></span>**3.3.3. Flowchart NVIDIA Jetson Nano Function 3**

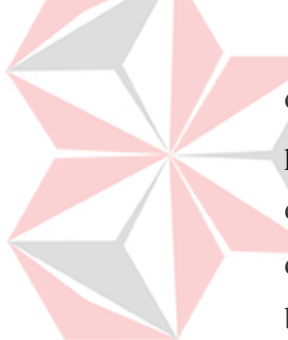

Program masuk ke sub program ketiga dimana program menerima data yang dikirimkan oleh Arduino melalui komunikasi serial. Selanjutnya program memulai fungsi try dengan membaca dan memroses data yang dikirim oleh arduino dengan menggunakan se.readline() yang kemudian data tersebut disimpan menggunakan variabel "data". Selanjutnya setelah berhasil membaca data, program kemudian menerjemakan data yang didapat menjadi data string dengan menggunakan data.decode(), kemudian data.decode() disimpan dengan variabel "data1" yang selanjutnya diproses menggunakan tipe data float sehingga saat ini data1 merupakan data numerik. Jika pada proses try berhasil maka program akan mencetak dan mengembalikan data dengan menggunakan return data1. Apabila terdapat hasil diluar hasil try maka program akan mencetak "Data Transfer Failed" dan fungsi 3 berhenti.

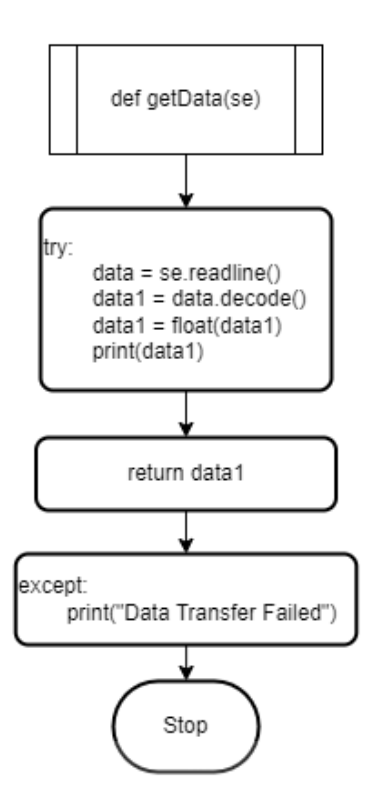

Gambar 3. 6 Flowchart NVIDIA Jetson Nano Function 3

## <span id="page-27-0"></span>**3.3.4. Flowchrt NVIDIA Jetson Nano Function 4**

Program mendefinisikan function starts(): kemudian menjalankan variabel ser = initConnection("/dev/ttyACM0", 9600) yang merupakan baris pengambilan data dari arduino dengan komunikasi serial dimana program membaca nilai pada serial monitor arduino, program kemudian menampilkan print("Program start") apabila berhasil menerima data dari Arduino. Selanjutnya program menjalankan proses perulangan while True dengan syarat datain = getData(ser), program melanjutkan prosesnya dengan menjalankan percabangan if datain > 61. Apabila percabangan mengalami kondisi tidak benar maka program menjalankan proses elif datain < 60: dengan menampilkan print ("Program Stop") lalu kembali ke pengambilan data dari Arduino. Jika percabangan bernilai benar maka program akan menjalankan program Deteksi Objek.

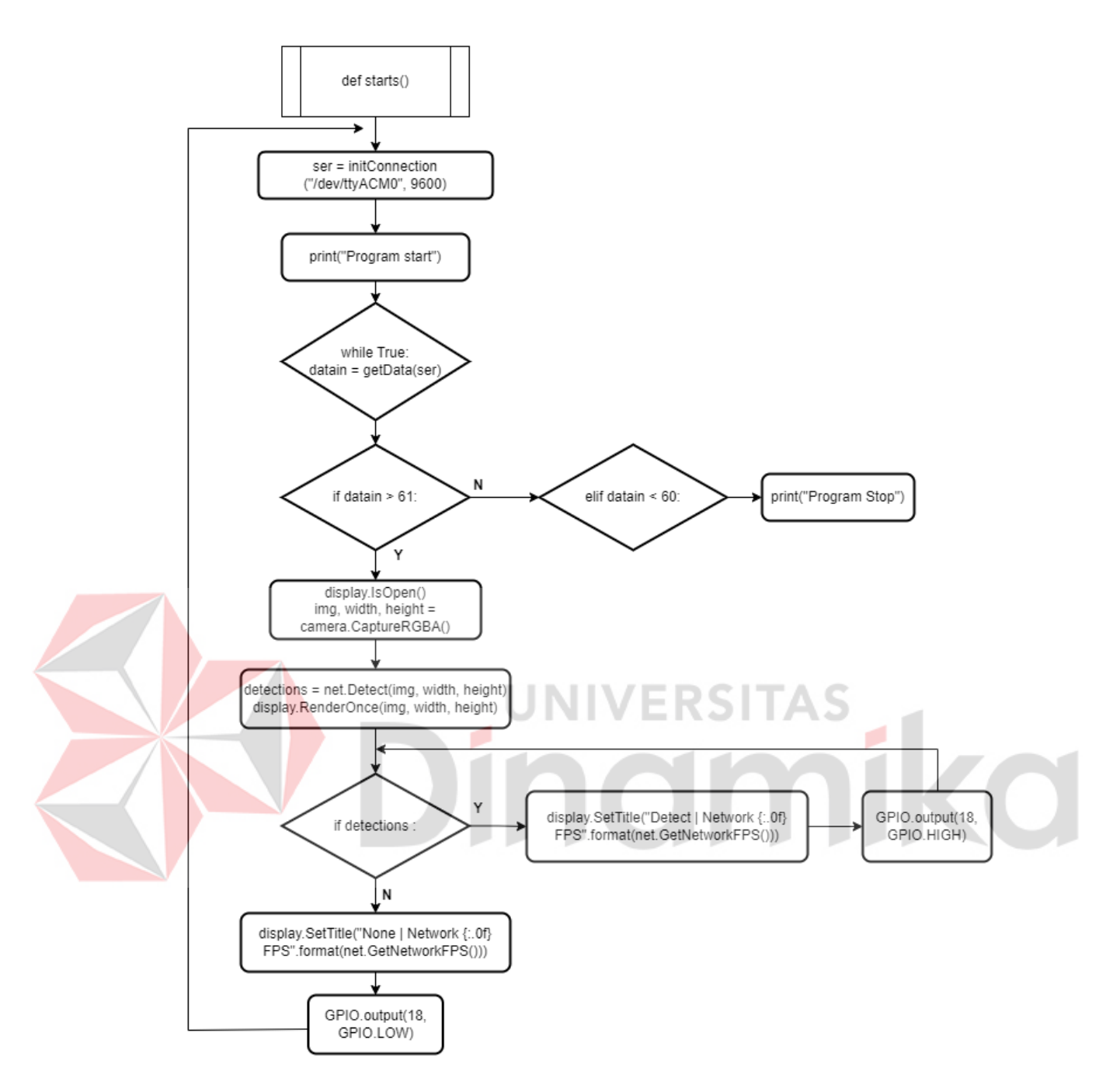

<span id="page-28-0"></span>Gambar 3. 7 Flowchart NVIDIA Jetson Nano Function 4

## **3.4 Model Rancangan Mekanik**

Model rancangan mekanik pada alat ini dapat dilihat pada gambar dibawah:

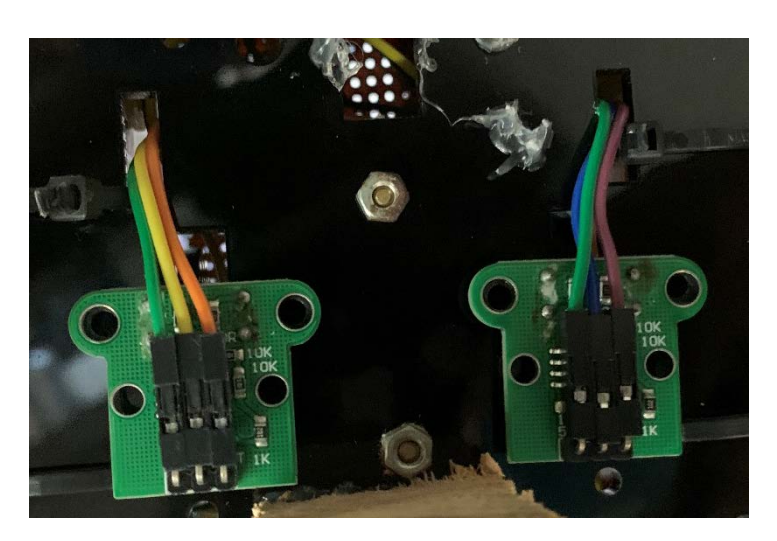

Gambar 3. 8 Sensor HC-020K

<span id="page-29-1"></span><span id="page-29-0"></span>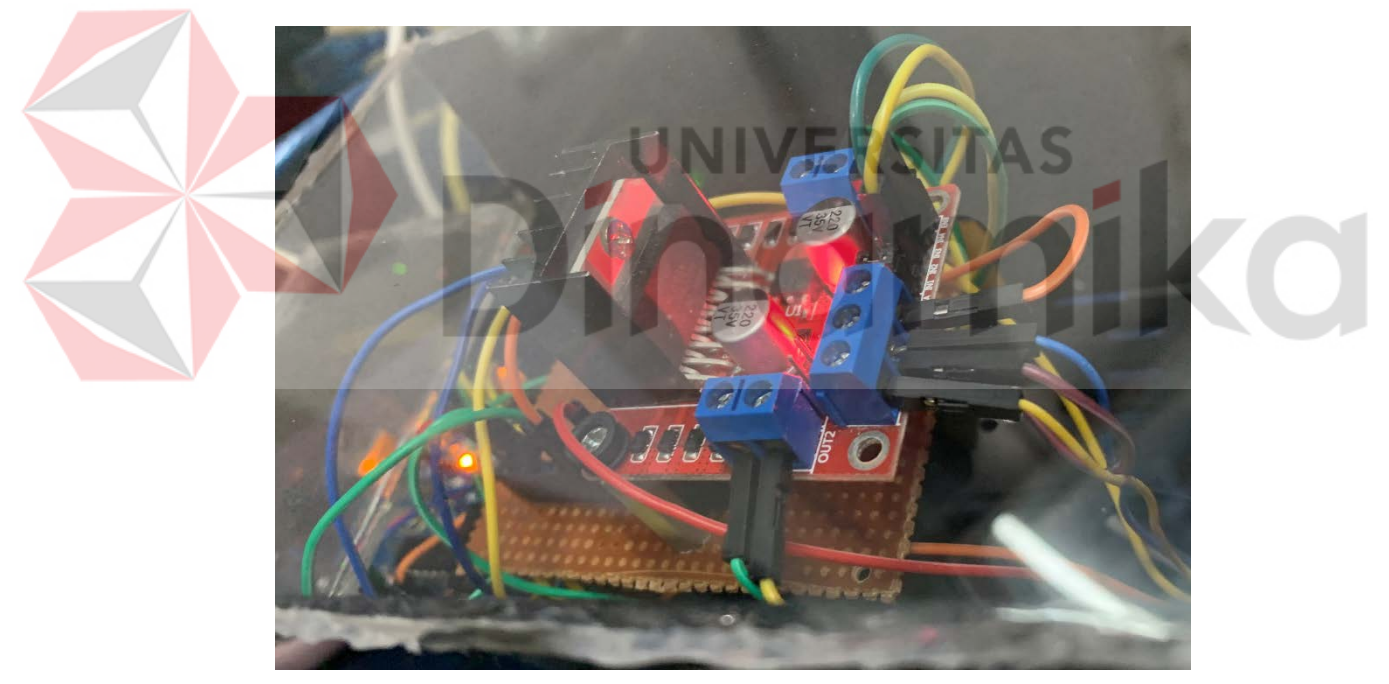

Gambar 3. 9 Motor Driver

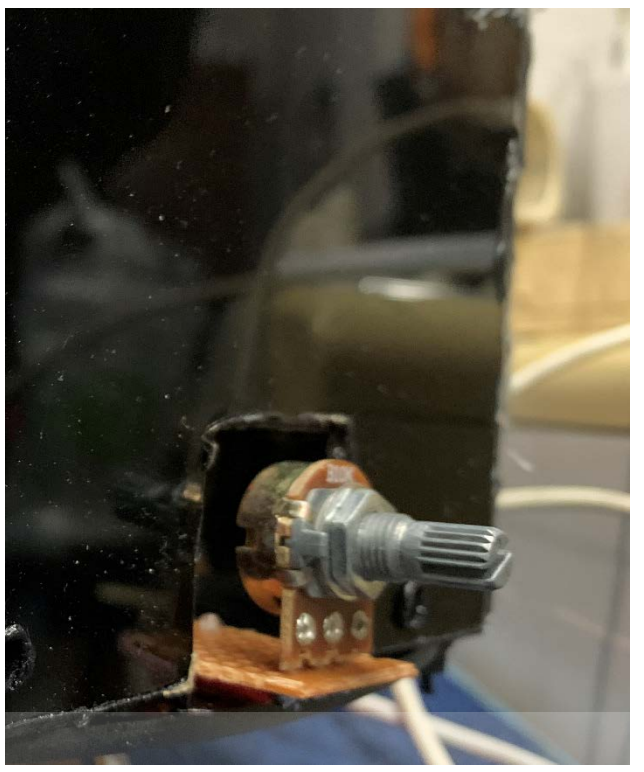

Gambar 3. 10 Potensiometer

<span id="page-30-1"></span>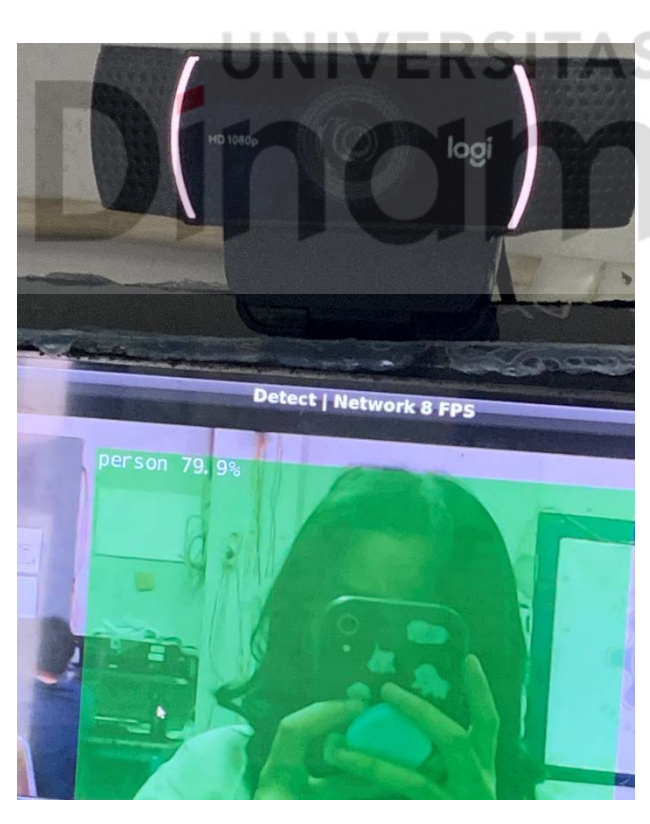

Gambar 3. 11 Sistem Deteksi Objek Aktif

<span id="page-30-0"></span>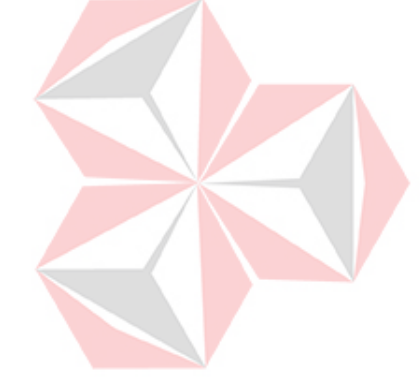

ø

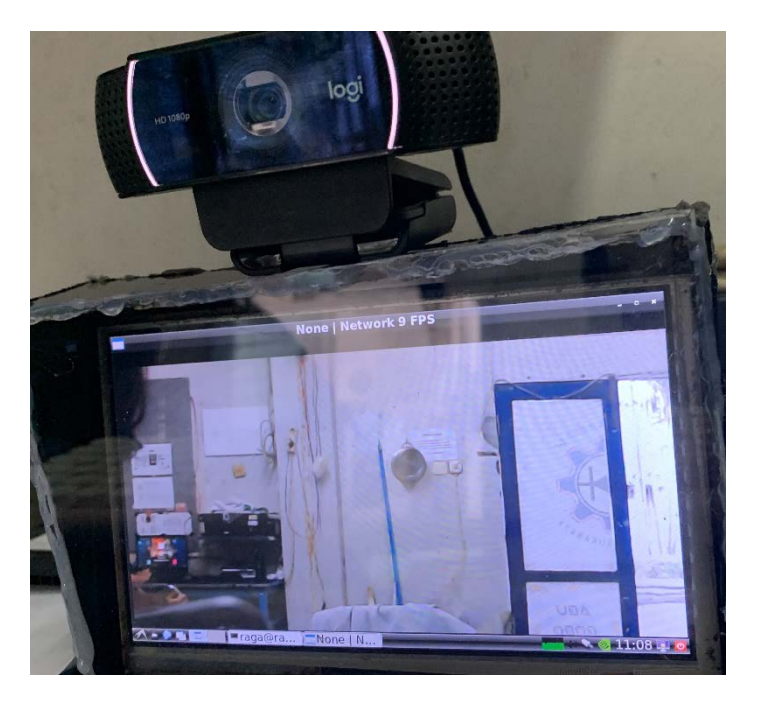

Gambar 3. 12 Tampilan Hasil Tangkap Kamera

<span id="page-31-0"></span>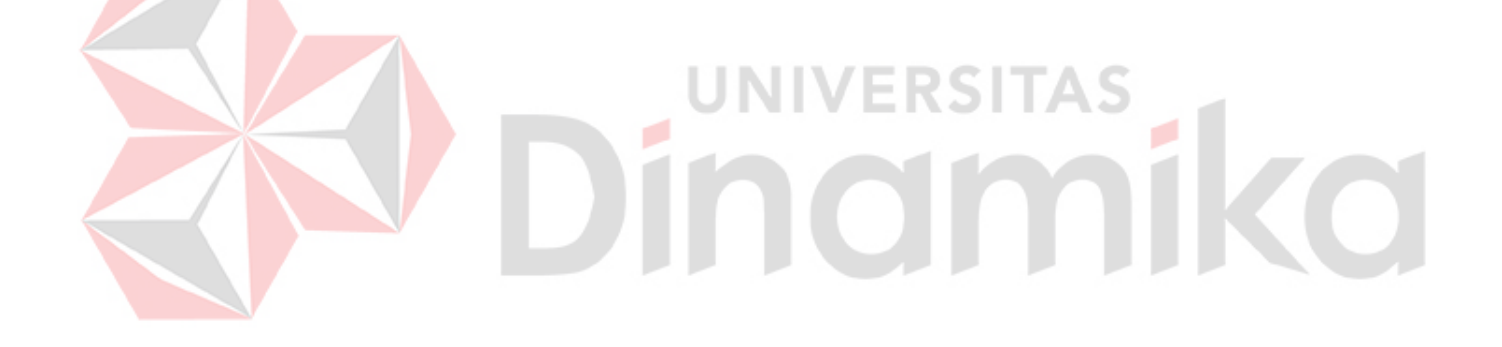

## **BAB IV HASIL DAN PEMBAHASAN**

### <span id="page-32-1"></span><span id="page-32-0"></span>**4.1 Pengujian Nilai Maximum Motor DC Menggunakan Tegangan 3V**

## **4.1.1 Tujuan Pengujian Nilai Maximum Motor DC Menggunakan Tegangan 3V**

Pengujian Nilai Maximum Motor DC bertujuan untuk mengetahui apakah Motor DC berputar sesuai *datasheet* nilai Maximum yaitu 120 RPM jika diberi tegangan 3V.

## **4.1.2 Alat Yang Digunakan Pada Pengujian Nilai Maximum Motor DC Menggunakan Tegangan 3V**

- 1. Gearbox Motor DC
- 2. Adaptor
- 3. Kabel Jumper
- 4. Arduino
- 5. Laptop

## **4.1.3 Prosedur Pengujian Nilai Maximum Motor DC Menggunakan Tegangan 3V**

Prosedur yang dilakukan untuk menguji Gearbox Motor DC sebagai berikut:

JNIVERSITA!

- 1. SambungkanArduino dan Laptop
- 2. Masukan *source code* yang ada pada Lampiran 1
- 3. Sambungkan rangkaian Gearbox Motor DC dengan Arduino
- 4. Berikan tegaangan sebesar 3V menggunakan adaptor dan amati nilai pada serial monitor.

## **4.1.4 Hasil Pengujian Nilai Maximum Motor DC Menggunakan Tegangan 3V**

Hasil yang diperoleh berupa nilai RPM, kemudian dihitung dengan mengurangi nilai maximum RPM pada Tegangan 3V yaitu 120 RPM dengan

nilai putaran yang didapatkan sehingga mendapatkan nilai selisih seperti pada Tabel 4.1

| No.            | <b>Nilai Putaran (RPM)</b> | Selisih (RPM)   | Selisih $(\% )$ |
|----------------|----------------------------|-----------------|-----------------|
| $\mathbf 1$    | 93                         | 27              | 22.5            |
| $\mathbf{2}$   | 94.5                       | 25.5            | 21.25           |
| $\overline{3}$ | $\overline{93}$            | $\overline{27}$ | 22.5            |
| $\overline{4}$ | 94.5                       | 25.5            | 21.25           |
| 5              | 93                         | 27              | 22.5            |
| 6              | 93                         | $27\,$          | 22.5            |
| $\overline{7}$ | 93                         | $\overline{27}$ | 22.5            |
| 8              | 93                         | 27              | 22.5            |
| 9              | 93                         | 27              | 22.5            |
| 10             | 94.5                       | 25.5            | 21.25           |
| 11             | 93                         | 27              | 22.5            |
| 12             | 93                         | 27              | 22.5            |
| 13             | 93                         | 27              | 22.5            |
| 14             | 93                         | $27\,$          | 22.5            |
| 15             | 93                         | 27              | 22.5            |
| 16             | 93                         | 27              | 22.5            |
| 17             | 93                         | $27\,$          | 22.5            |
| 18             | 93                         | 27              | 22.5            |
| 19             | 93                         | 27              | 22.5            |
| 20             | 93                         | 27              | 22.5            |
| 21             | 93                         | 27              | 22.5            |
| 22             | 93                         | 27              | 22.5            |
| 23             | 91.5                       | 28.5            | 23.75           |
| 24             | 93                         | $27\,$          | 22.5            |
| 25             | 91.5                       | 28.5            | 23.75           |
| 26             | 93                         | 27              | 22.5            |
| 27             | 91.5                       | 28.5            | 23.75           |

<span id="page-33-0"></span>Table 4. 1 Hasil Pengujian Nilai Maximum Motor DC Menggunakan Tegangan 3V

| 28        | 93 | 27       | 22.5 |
|-----------|----|----------|------|
| 29        | 93 | າາ       | 22.5 |
| 30        | 93 | $\gamma$ | 22.5 |
| Rata-rata |    |          | 22.5 |

*4.1.5* **Analisi Hasil Pengujian Nilai Maximum Motor DC Menggunakan Tegangan 3V**

Berdasarkan Tabel 4.1, didaptkan hasil rata-rata error sebesar 22,5 oleh karena itu disimpulkan jika nilai maximal putaran yang dihasilkan putaran tidak sesuai dengan RPM maximal yang ada pada datasheet.

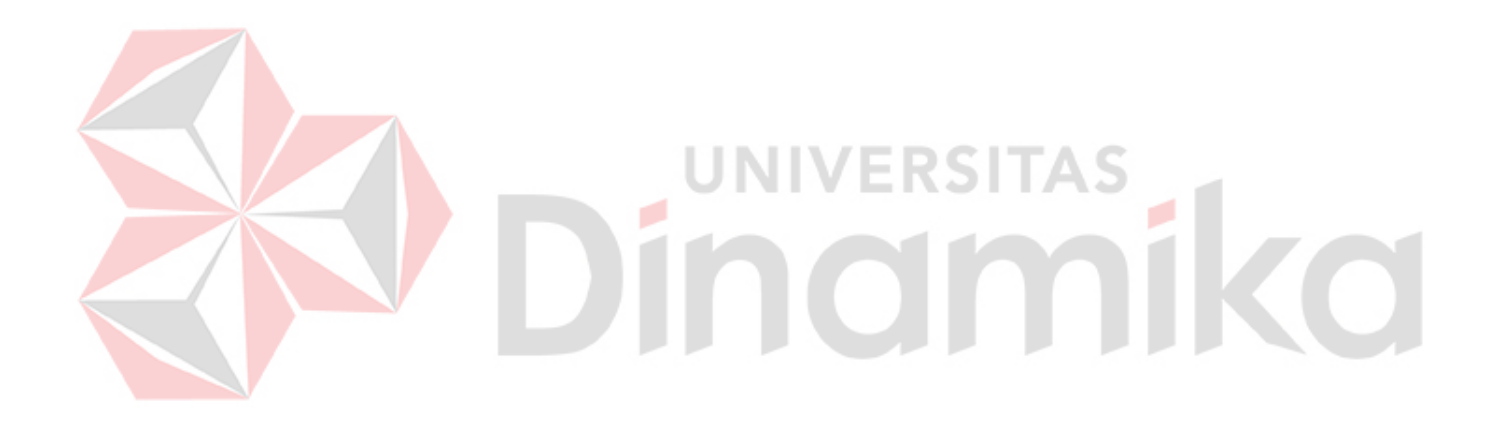

#### <span id="page-35-0"></span>**4.2 Pengujian Nilai Maximum Motor DC Menggunakan Tegangan 4,5V**

## **4.2.1 Tujuan Pengujian Nilai Maximum Motor DC Menggunakan Tegangan 4,5V**

Pengujian Nilai Maximum Motor DC bertujuan untuk mengetahui apakah Motor DC berputar sesuai *datasheet* nilai Maximum yaitu 185 RPM jika diberi tegangan 4,5V.

## **4.2.2 Alat Yang Digunakan Pada Pengujian Nilai Maximum Motor DC Menggunakan Tegangan 4,5V**

- 1. Gearbox Motor DC
- 2. Adaptor
- 3. Kabel Jumper
- 4. Arduino
- 5. Laptop

## **4.2.3 Prosedur Pengujian Nilai Maximum Motor DC Menggunakan Tegangan 4,5V**

Prosedur yang dilakukan untuk menguji Gearbox Motor DC sebagai berikut:

- 1. SambungkanArduino dan Laptop
- 2. Masukan *source code* yang ada pada Lampiran 1
- 3. Sambungkan rangkaian Gearbox Motor DC dengan Arduino
- 4. Berikan tegaangan sebesar 4,5V menggunakan adaptor dan amati nilai pada serial monitor.

## **4.2.4 Hasil Pengujian Nilai Maximum Motor DC Menggunakan Tegangan 4,5V**

Hasil yang diperoleh berupa nilai RPM, kemudian dihitung dengan mengurangi nilai maximum RPM pada Tegangan 4,5V yaitu 185 RPM dengan nilai putaran yang didapatkan sehingga mendapatkan nilai selisih seperti pada Tabel 4.2

|  | No.            | <b>Nilai Putaran (RPM)</b> | <b>Selisih (RPM)</b> | Error $(\% )$ |
|--|----------------|----------------------------|----------------------|---------------|
|  | $\mathbf{1}$   | 117                        | 68                   | 36.76         |
|  | $\overline{2}$ | 117                        | 68                   | 36.76         |
|  | 3              | 118.5                      | 66.5                 | 35.95         |
|  | $\overline{4}$ | 117                        | 68                   | 36.76         |
|  | 5              | 117                        | 68                   | 36.76         |
|  | 6              | 115.5                      | 69.5                 | 37.57         |
|  | $\tau$         | 117                        | 68                   | 36.76         |
|  | 8              | 117                        | 68                   | 36.76         |
|  | 9              | 115.5                      | 69.5                 | 37.57         |
|  | 10             | 117                        | 68                   | 36.76         |
|  | 11             | 115.5                      | 69.5                 | 37.57         |
|  | 12             | 115.5                      | 69.5                 | 37.57         |
|  | 13             | $117\,$                    | 68                   | 36.76         |
|  | 14             | 117                        | 68                   | 36.76         |
|  | 15             | 117                        | 68                   | 36.76         |
|  | 16             | 117                        | 68                   | 36.76         |
|  | $17\,$         | 117                        | 68                   | 36.76         |
|  | 18             | 115.5                      | 69.5                 | 37.57         |
|  | 19             | 117                        | 68                   | 36.76         |
|  | 20             | 115.5                      | 69.5                 | 37.57         |
|  | 21             | 115.5                      | 69.5                 | 37.57         |
|  | 22             | 117                        | 68                   | 36.76         |
|  | 23             | 115.5                      | 69.5                 | 37.57         |
|  | 24             | 117                        | 68                   | 36.76         |
|  | 25             | 117                        | 68                   | 36.76         |
|  | 26             | 117                        | 68                   | 36.76         |
|  | 27             | 118.5                      | 66.5                 | 35.95         |
|  | 28             | 118.5                      | 66.5                 | 35.95         |
|  |                |                            |                      |               |

<span id="page-36-0"></span>Table 4. 2 Hasil Pengujian Nilai Maximum Motor DC Menggunakan Tegangan 4,5V

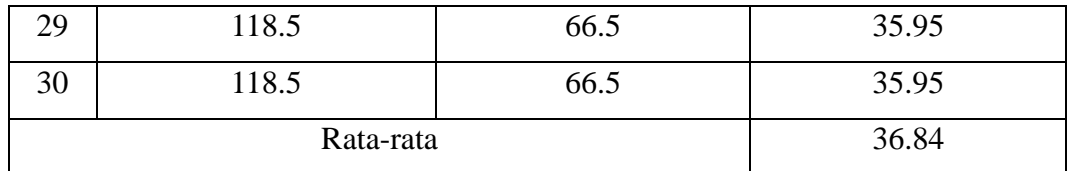

**4.2.5 Analisis Hasil Pengujian Nilai Maximum Motor DC Menggunakan Tegangan 4,5V** 

Berdasarkan Tabel 4.2, didaptkan hasil rata-rata error sebesar 36,84% oleh karena itu disimpulkan jika nilai maximal putaran yang dihasilkan putaran tidak sesuai dengan RPM maximal yang ada pada *datasheet*.

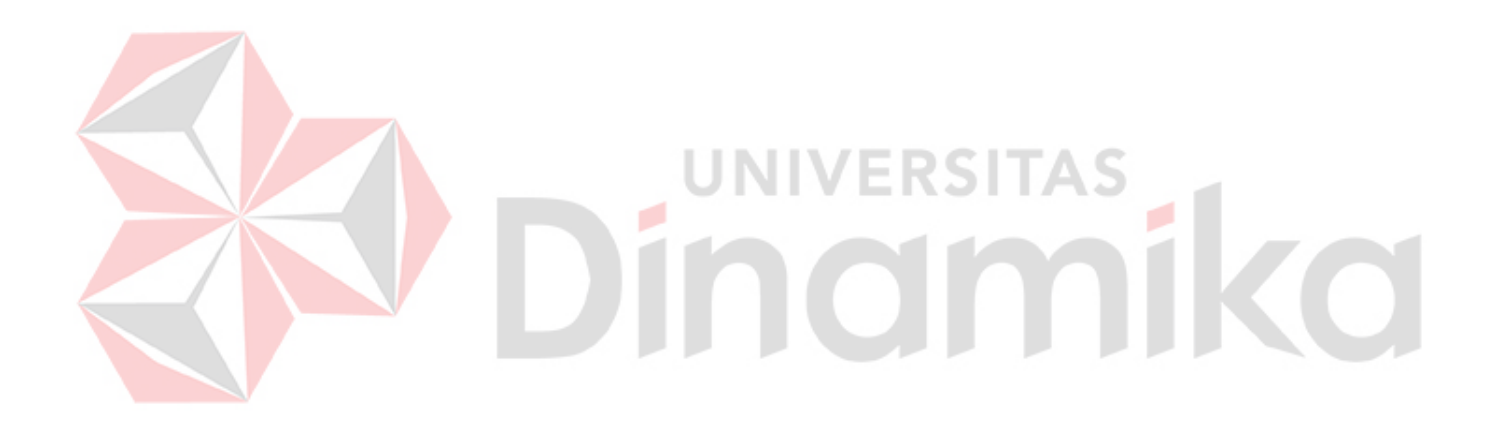

#### <span id="page-38-0"></span>**4.3 Pengujian Nilai Maximum Motor DC Menggunakan Tegangan 6V**

## **4.3.1 Tujuan Pengujian Nilai Maximum Motor DC Menggunakan Tegangan 6V**

Pengujian Nilai Maximum Motor DC bertujuan untuk mengetahui apakah Motor DC berputar sesuai *datasheet* nilai Maximum yaitu 250 RPM jika diberi tegangan 6V.

## **4.3.2 Alat Yang Digunakan Pada Pengujian Nilai Maximum Motor DC Menggunakan Tegangan 6V**

- 1. Gearbox Motor DC
- 2. Adaptor
- 3. Kabel Jumper
- 4. Arduino
- 5. Laptop

## **4.3.3 Prosedur Pengujian Nilai Maximum Motor DC Menggunakan Tegangan 6V**

Prosedur yang dilakukan untuk menguji Gearbox Motor DC sebagai berikut:

- 1. SambungkanArduino dan Laptop
- 2. Masukan *source code* yang ada pada Lampiran 1
- 3. Sambungkan rangkaian Gearbox Motor DC dengan Arduino
- 4. Berikan tegaangan sebesar 6V menggunakan adaptor dan amati nilai pada serial monitor.

## **4.3.4 Hasil Pengujian Nilai Maximum Motor DC Menggunakan Tegangan 6V**

Hasil yang diperoleh berupa nilai RPM, kemudian dihitung dengan mengurangi nilai maximum RPM pada Tegangan 6V yaitu 250 RPM dengan nilai putaran yang didapatkan sehingga mendapatkan nilai selisih seperti pada Tabel 4.3

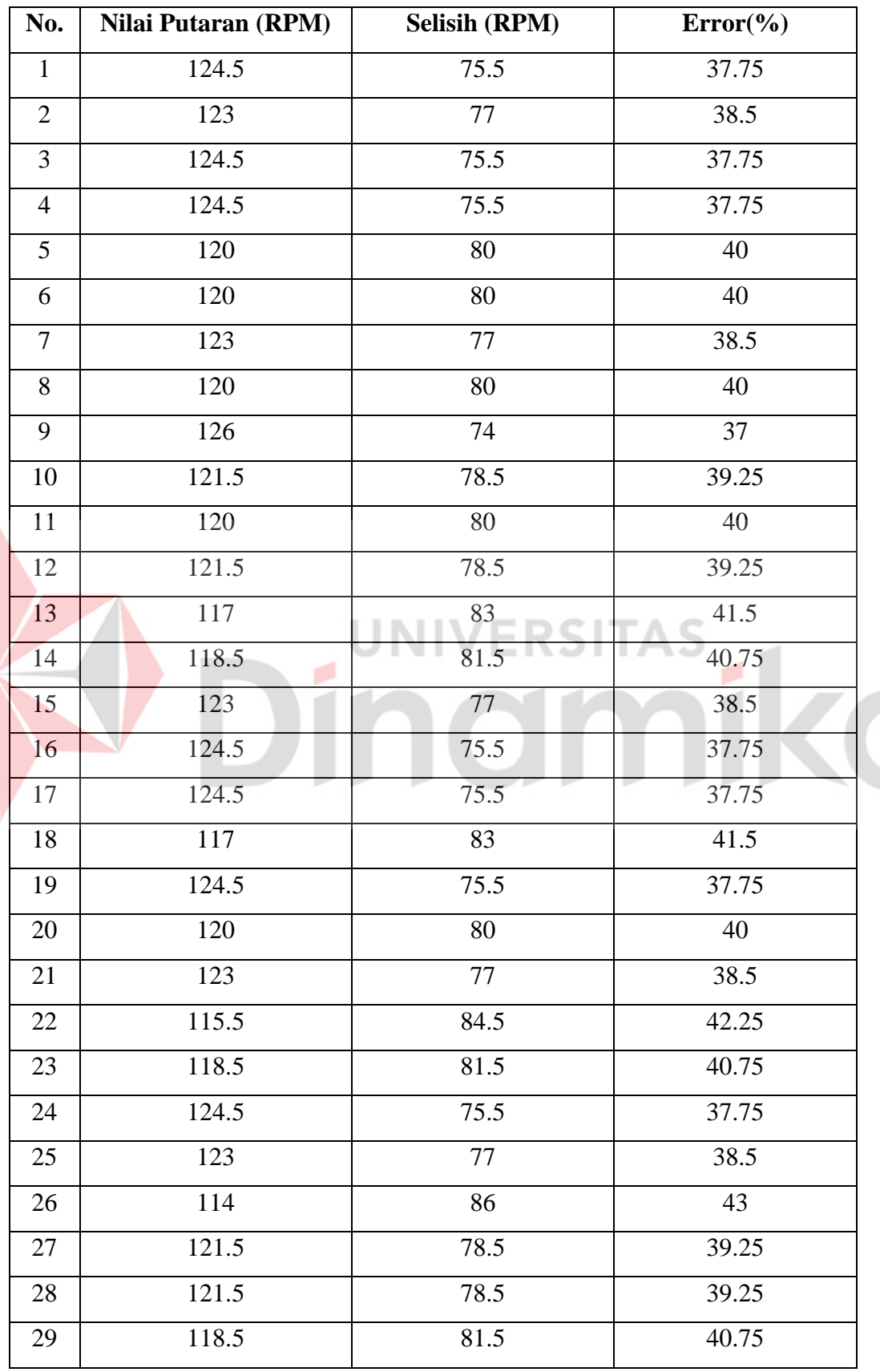

Z

<span id="page-39-0"></span>Table 4. 3 Hasil Pengujian Nilai Maximum Motor DC Menggunakan Tegangan 6V

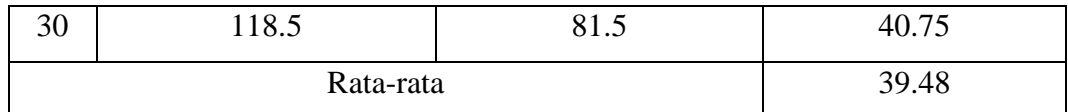

**4.3.5 Analisis Hasil Pengujian Nilai Maximum Motor DC Menggunakan Tegangan 6V** 

Berdasarkan Tabel 4.3, didaptkan hasil rata-rata error sebesar 39,84% oleh karena itu disimpulkan jika nilai maximal putaran yang dihasilkan putaran tidak sesuai dengan RPM maximal yang ada pada *datasheet*.

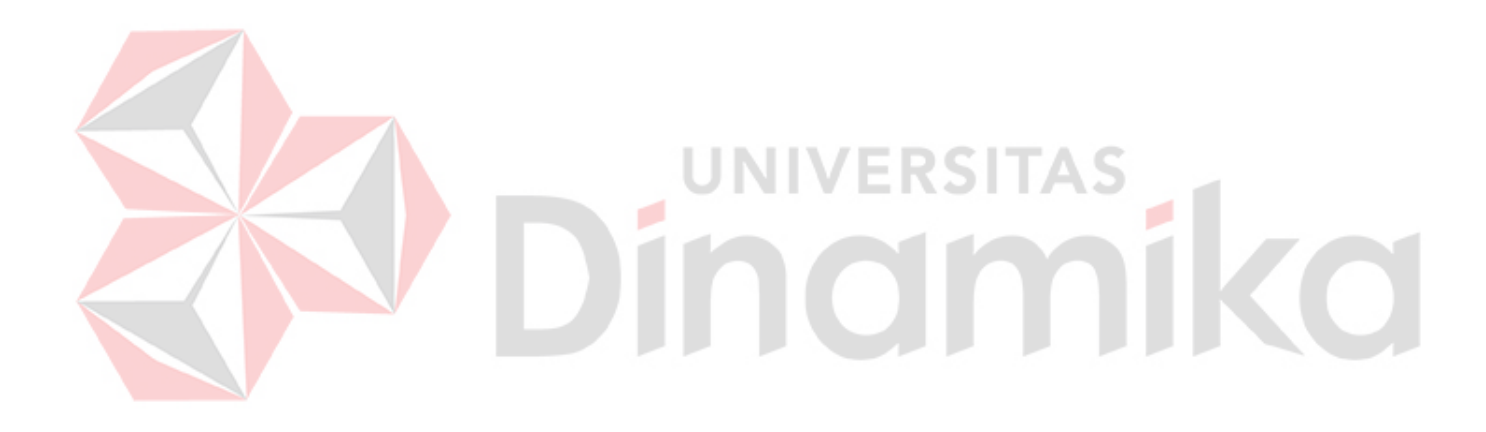

## <span id="page-41-0"></span>**4.4 Pengujian Aktifasi Deteksi Objek**

### **4.4.1 Tujuan Pengujian Aktifasi Deteksi Objek**

Pengujian ini bertujuan untuk mengetahui apakah program sudaah berjalan sesuai dengan batas minimum yang ditentukan.

## **4.4.2 Alat Yang Digunakan Pada Pengujian Aktifasi Deteksi Objek**

- 1. Arduino IDE
- 2. Rangkaian prototype Mobil Listrik
- 3. Power Supply 6V

## **4.4.3 Prosedur Pengujian Aktifasi Deteksi Objek**

- 1. Sambungkan rangkaian prototype Mobil Listrik dengan power supply.
- 2. Jalankan program pada lampiran 1.
- 3. Putar potensiometer hingga RPM bernilai 10 RPM.
- 4. Putar potensiometer hingga RPM bernilai 20 RPM.
- 5. Putar potensiometer hingga RPM bernilai 30 RPM.
- 6. Putar potensiometer hingga RPM bernilai 40 RPM.
- 7. Putar potensiometer hingga RPM bernilai 50 RPM.
- 8. Putar potensiometer hingga RPM bernilai 60 RPM.
- 9. Putar potensiometer hingga RPM bernilai 70 RPM.
- 10. Lakukan percobaan masing-masing sebanyak 5 kali.

## **4.4.4 Hasil Pengujian Aktifasi Deteksi Objek**

Dari pengujian diatas diperoleh hasil sebagai berikut:

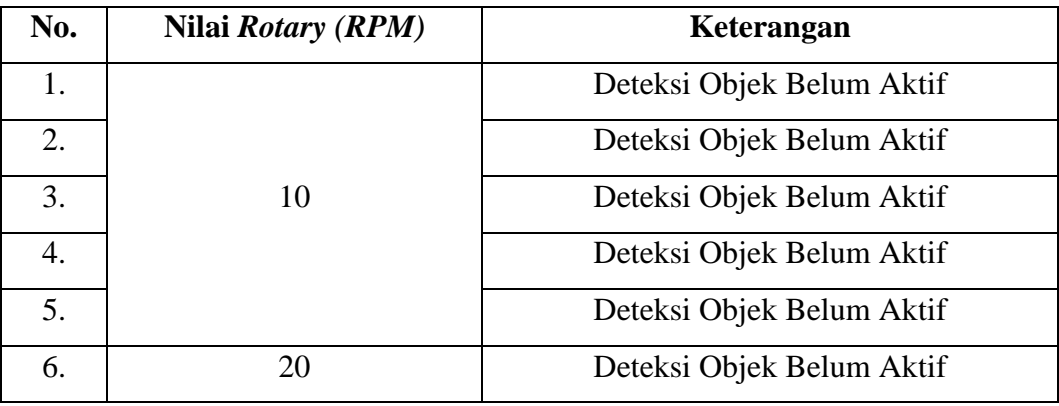

<span id="page-41-1"></span>Table 4. 4 Hasil Pengujian Aktifasi Deteksi Objek

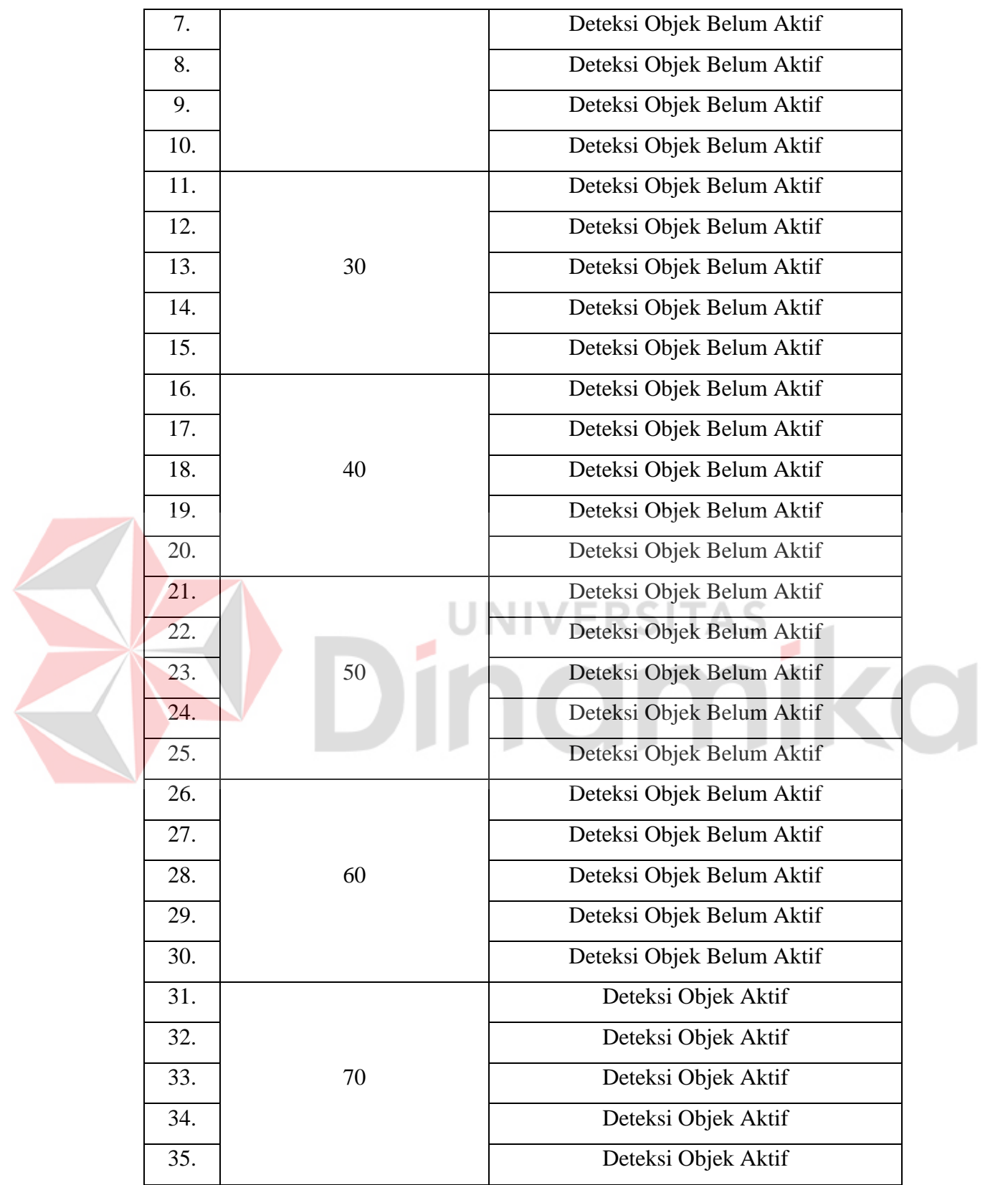

#### **4.4.5 Analisis Hasil Pengujian Aktifasi Deteksi Objek**

Sesuai dengan hasil pada Tabel 4.4 dapat dilihat bahwa saat putaran bernilai sebesar 10 RPM, 20 RPM, 30 RPM, 40 RPM, 50 RPM, dan 60 RPM maka sistem Deteksi Objek tidak aktif, namun saat putaran bernilai 70 RPM maka sistem Deteksi Objek aktif, hal ini sesuai dengan batas minimum yang telah ditetapkan yaitu sebesar 61 RPM.

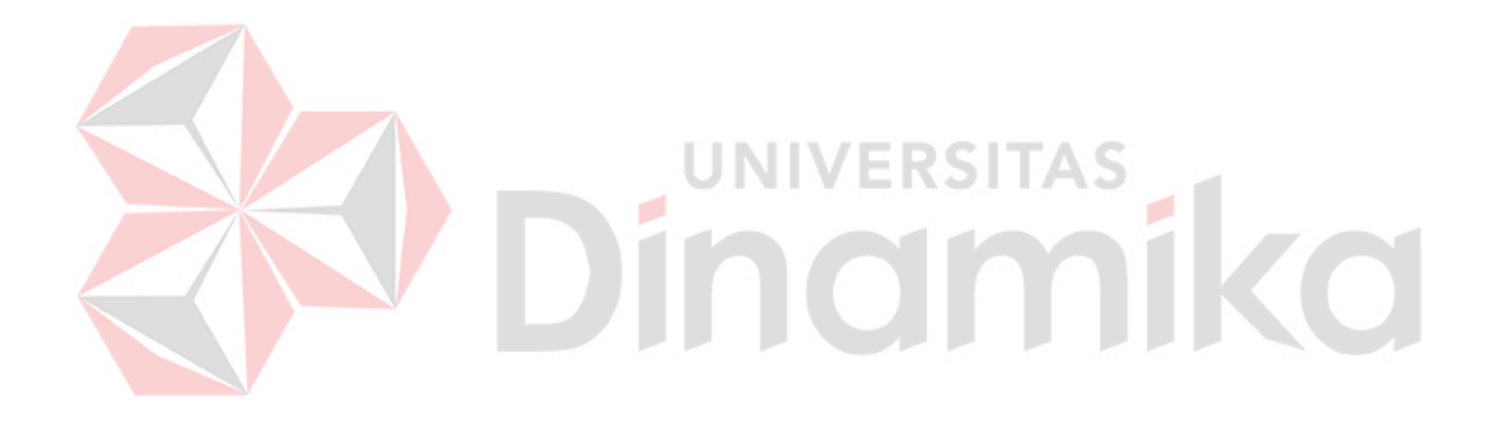

### **BAB V PENUTUP**

### <span id="page-44-1"></span><span id="page-44-0"></span>**5.1 Kesimpulan**

Kesimpulan dari pengerjaan Tugas Akhir ini adalah program mendeksti putaran dengan menggunakan dua *Rotary Encoder* dengan potensiometer sebagai pemicu putaran roda. Berdasarkan hasil pengujian dengan tegangan 3V, 4.5V, dan 6V disimpulkan bahwa semakin besar tegangan maka semakin besar error yang dihasilkan. Sistem Deteksi Objek hanya aktif saat kecepatan di atas 61 RPM, dengan tingkat keberhasilan 100%. 61 RPM ditetapkan sebagai batas minimum karena mempertimbangkan kelambatan roda sehingga Sistem Deteksi Objek tidak aktif jika roda hanya berputar pelan.

### <span id="page-44-2"></span>**5.2 Saran**

Adapun sarang yang didapatkan selama penelitian ini adalah:

- 1. Diperlukan penelitian lebih lanjut sehingga saat kecepatan ιē. dikurangi dari 61 RPM kamera tetap aktif.
- 2. Disarankan untuk memakai NVIDIA Jetson dengan spesifikasi yang lebih tinggi sehingga mengurangi terjadinya *lagging* pada Sistem Deteksi Objek.

### **DAFTAR PUSTAKA**

- <span id="page-45-0"></span>adafruit INDUSTRIES. (2018, April 30). *DC Gearbox Motor - "TT Motor" - 200RPM - 3 TO 6VDC*. Retrieved from media.digikey: https://media.digikey.com/pdf/Data%20Sheets/Adafruit%20PDFs/3777\_W eb.pdf
- Akbar, I., Ismail, N., & Rachmilda, T. D. (2020). Rancang Bangun Pendeteksi Posisi Sudut dan Kecepatan Sesaat Dengan Menggunakan Rotary Encoder KY-040. *SENTER*, 289.
- Al Khairi, M. H. (2023, Maret 3). *Tutorial Lengkap Menggunakan Driver L298N dengan Arduino*. Retrieved from mahirelektro: https://www.mahirelektro.com/2020/02/tutorial-menggunakan-drivermotor-l298n-pada-Arduino.html
- Arduino.s.r.l. (2021). *Arduino Uno Rev3*. Retrieved from Arduino.cc: https://store.arduino.cc/products/arduino-uno-rev3
- Ariyansyah, Q., & Ma'arif, A. (2023). DC Motor Speed Control with Proportional Integral Derivative (PID) Control on the Prototype of a Mini-Submarine. *Journal of Fuzzy Systems and Contro*, 19.
- Aziz, M., Marcellino, Y., Rizki, I. A., Ikhwanuddin, S. A., & Simatupang, J. W. (2020). TESLA. *STUDI ANALISIS PERKEMBANGAN TEKNOLOGI DAN*, 45-48.
- Components101. (2017, September 25). *Active Passive Buzzer*. Retrieved from components101: https://components101.com/misc/buzzer-pinout-workingdatasheet
- EK.T. (2014, Januari 31). *Double Speed Measuring Module with Photoelectric Encoders Model : HC-020K*. Retrieved from mrelectrobot: https://mrelectrobot.com/wp-content/uploads/2021/09/HC-020K.pdf
- Ghany, A., Kabib, M., Qomaruddin, & Hidayat, T. (2020). DESAIN DAN IMPLEMENTASI SISTEM KONTROL PUTARAN MOTOR PADA GERAK SIMULATOR GEMPA 3 AXIS. *CRANKSHAFT*, 26.
- Hidayatullah, S. S. (2020). *PENGERTIAN BUZZER ELEKTRONIKA BESERTA FUNGSI DAN PRINSIP KERJANYA*. Retrieved 10 13, 2022, from https://www.belajaronline.net/2020/10/pengertian-buzzer-elektronikafungsi-prinsip-kerja.html
- Ismiyati, Marlita, D., & Saidah, D. (2014). Pencemaran Udara Akibat Emisi Gas Buangan kendaraan Bermotor. *ISSN*, 245.
- Logitech. (2016). *C922 PRO HD STREAM WEBCAM*. Retrieved 9 17, 2022, from https://www.logitech.com/id-id/products/webcams/c922-pro-streamwebcam.960-001090.html
- Muttaqin', I. R., & Santoso, D. B. (2021). Prototype Pagar Otomatis Berbasis Arduino Uno. *Prototype Pagar Otomatis Berbasis Arduino Uno*, 43.
- Nawali, E. D., Sompie, S. R., & Tulung, N. M. (2015). Rancang Bangunan Alat Penguras Dan Pengisi Tempat Minum Ternak Ayam Berbasis Mikrokontroler Atmega 16. *E-Journal Teknik Elektro dan Komputer Vol. 4 No.7*, 28.
- NVIDIA. (2023). *Nvidia Jetson Nano*. Retrieved from NVIDIA: https://www.nvidia.com/en-us/autonomous-machines/embeddedsystems/jetson-nano/
- pro-signal. (2016, November 2). *Buzzer*. Retrieved from components101: https://components101.com/sites/default/files/component\_datasheet/Buzze r%20Datasheet.pdf

Protosupplies. (2023). *HC-020K Motor Speed Sensor Module*. Retrieved from protosupplies: https://protosupplies.com/product/hc-020k-motor-speedsensor-module-2-pack/

Rahman, M. U., & Fahruzi, A. (2022). Transmisi Listrik Menggunakan Sistem Pemancar Gelombang Pada Pengisian Daya Baterai Mobil Listrik. *SNESTIK* , 36.

Siburian, S. (2020). PENCEMARAN UDARA DAN EMISI GAS RUMAH KACA. In S. Siburian, *PENCEMARAN UDARA DAN EMISI GAS RUMAH KACA* (pp. 8-9). Jakarta: Penerbit Kreasi Cendekia Pustaka (KCP).

WAVESHARE. (2007). *Waveshare Share Awsome Hardware*. Retrieved from waveshare: https://www.waveshare.com/7inch-hdmi-lcd-c.htm

<span id="page-46-0"></span>Zanofa, P. A., Arrahman, R., Bakri, M., & Budiman, A. (2020). PINTU GERBANG OTOMATIS BERBASIS MIKROKONTROLER ARDUINO UNO R3. *JTIKOM, Vol.1 No.1*, 24.